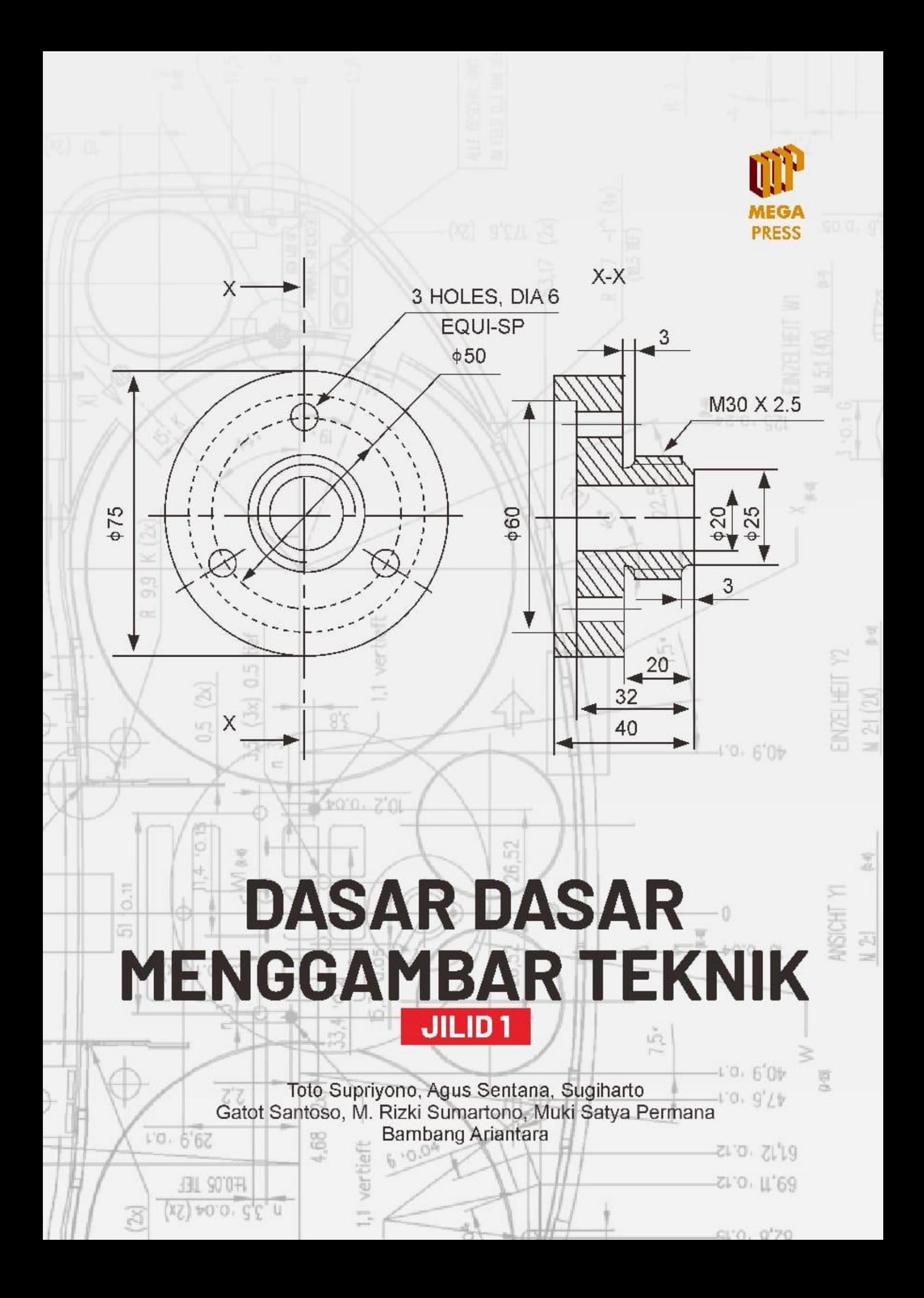

# **DASAR-DASAR MENGGAMBAR TEKNIK JILID 1**

Toto Supriyono Agus Sentana Sugiharto Gatot Santoso M. Rizki Sumartono Muki Satya Permana Bambang Ariantara

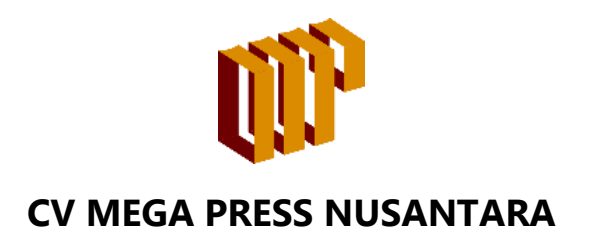

i

# **DASAR-DASAR MENGGAMBAR TEKNIK JILID 1**

# **Copyright © 2023 Penulis :** Toto Supriyono Agus Sentana Sugiharto Gatot Santoso M. Rizki Sumartono Muki Satya Permana Bambang Ariantara

**Editor** : Hanny Novindaning Tyas

**Setting Layout :**  Hanny Novindaning Tyas

> **Desain Sampul :**  Yosep Saipul Milah

#### **ISBN : 978-623-8040-67-4 IKAPI : 435/JBA/2022**

**Ukuran :** 21 cm x 29,7 cm; xi + 85hlm **Font** : Times New Roman

Cetakan Pertama, Januari 2023

Hak cipta dilindungi Undang-Undang dilarang memperbanyak karya tulis dalam bentuk dan dengan cara apapun, tanpa izin tertulis dari penerbit

#### **Penerbit : CV Mega Press Nusantara**

#### **Alamat Redaksi :**

Komplek Perumahan Janatipark III, Cluster Copernicus Blok D-07, Cibeusi, Jatinangor, Kabupaten Sumedang, Jawa Barat 45363 0812-1208-8836 www.megapress.co.id admin@megapress.co.id

#### Sanksi Pelanggaran Undang-Undang Republik Indonesia No 28 Tahun 2014 Tentang Hak Cipta

Pasal 113

- 1. Setiap orang yang dengan tanpa hak melakukan pelanggaran hak ekonomi sebagaimana dimaksud dalam Pasal 9 ayat (1) huruf i untuk Penggunaan Secara Komersial dipidana dengan pidana pen-jara paling lama 1 (satu) tahun dan/atau pidana denda paling ban-yak Rp 100.000.000 (seratus juta rupiah).
- 2. Setiap orang yang dengan tanpa hak dan/atau tanpa izin Pencipta atau pemegang Hak Cipta melakukan pelanggaran hak ekonomi Pencipta sebagaimana dimaksud dalam Pasal 9 ayat (1) huruf c, huruf d, huruf f, dan/atau huruf h untuk Penggunaan Secara Komersial dipidana dengan pidana penjara paling lama 3 (tiga) ta-hun dan/atau pidana denda paling banyak Rp 500.000.000,00 (lima ratus juta rupiah).
- 3. Setiap orang yang dengan tanpa hak dan/atau tanpa izin Pencipta atau pemegang Hak Cipta melakukan pelanggaran hak ekonomi Pencipta sebagaimana dimaksud dalam Pasal 9 ayat (1) huruf a, huruf b, huruf e, dan/atau huruf g untuk Penggunaan Secara Komersial dipidana dengan pidana penjara paling lama 4 (empat) tahun dan/atau pidana denda paling banyak Rp 1.000.000.000,00 (satu miliar rupiah).
- 4. Setiap Orang yang memenuhi unsur sebagaimana dimaksud pada ayat (3) yang dilakukan dalam bentuk pembajakan, dipidana dengan pidana penjara paling lama 10 (sepuluh) tahun dan/atau pidana denda paling banyak Rp 4.000.000.000,00 (empat miliar rupiah)

# **KATA PENGANTAR**

<span id="page-4-0"></span>Alhamdulillahi Robbil 'Alamin, Segala Puji dan Syukur kami panjatkan selalu kepada Allah Subhanahu wa ta'ala atas Rahmat, Taufiq, dan Hidayah yang diberikan kami dapat menyelesaikan buku "Dasar-Dasar Menggambar Teknik Jilid 1" untuk Program Sarjana Program Studi Teknik Mesin. Tujuan dari penulisan buku ini adalah untuk memberikan pemahaman mengenai dasar-dasar menggambar teknik yang wajib dikuasai untuk mengkomunikasikan berbagai ide perancangannya dalam bahasa teknik.

Buku ini juga akan memberikan informasi penting yang sering dijumpai di berbagai pekerjaan mengenai pemahaman materi apa saja yang akan mereka pelajari yang berasal dari berbagai sumber terpercaya yang berguna sebagai tambahan wawasan mengenai modulmodul yang dipelajari tersebut.

Kami sadar bahwa penulisan buku ini bukan merupakan hasil kerja keras kami sendiri. Terdapat banyak pihak yang berjasa dalam membantu kami dalam menyelesaikan buku ini. Karena itu, kami mengucapkan banyak terimakasih kepada semua pihak yang telah membantu memberikan komentar, koreksi dan saran kepada kami sebelum maupun ketika menulis buku panduan ini.

Juga kami sadar bahwa buku ini masih belum bisa dikatakan sempurna. Oleh karena itu, kami meminta dukungan dan masukan dari para pembaca, agar kedepannya kami bisa lebih baik lagi di dalam menulis sebuah buku.

Bandung, 2 Januari 2023

Tim Penulis

# **DAFTAR ISI**

<span id="page-5-0"></span>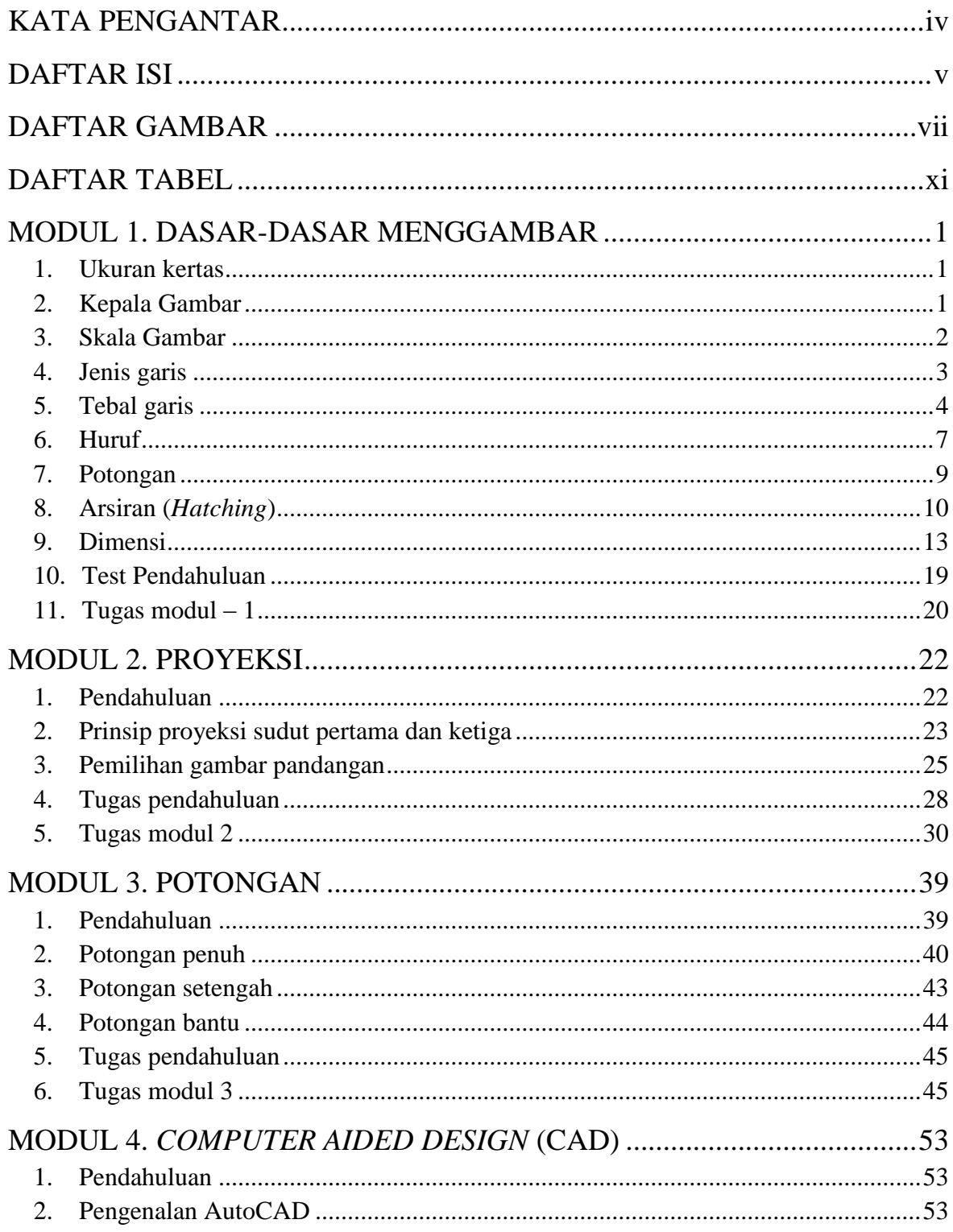

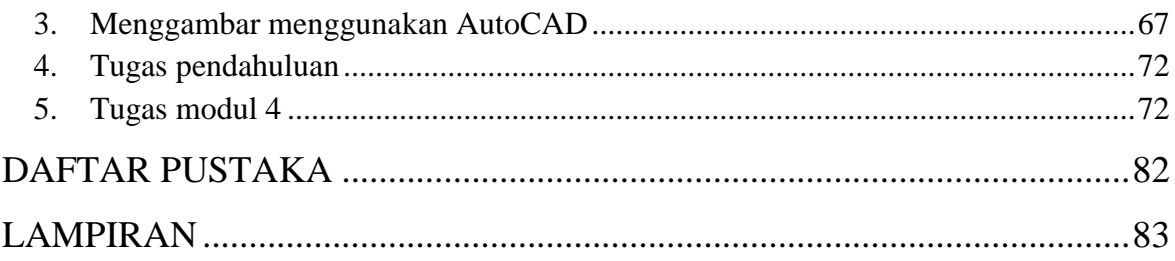

# **DAFTAR GAMBAR**

<span id="page-7-0"></span>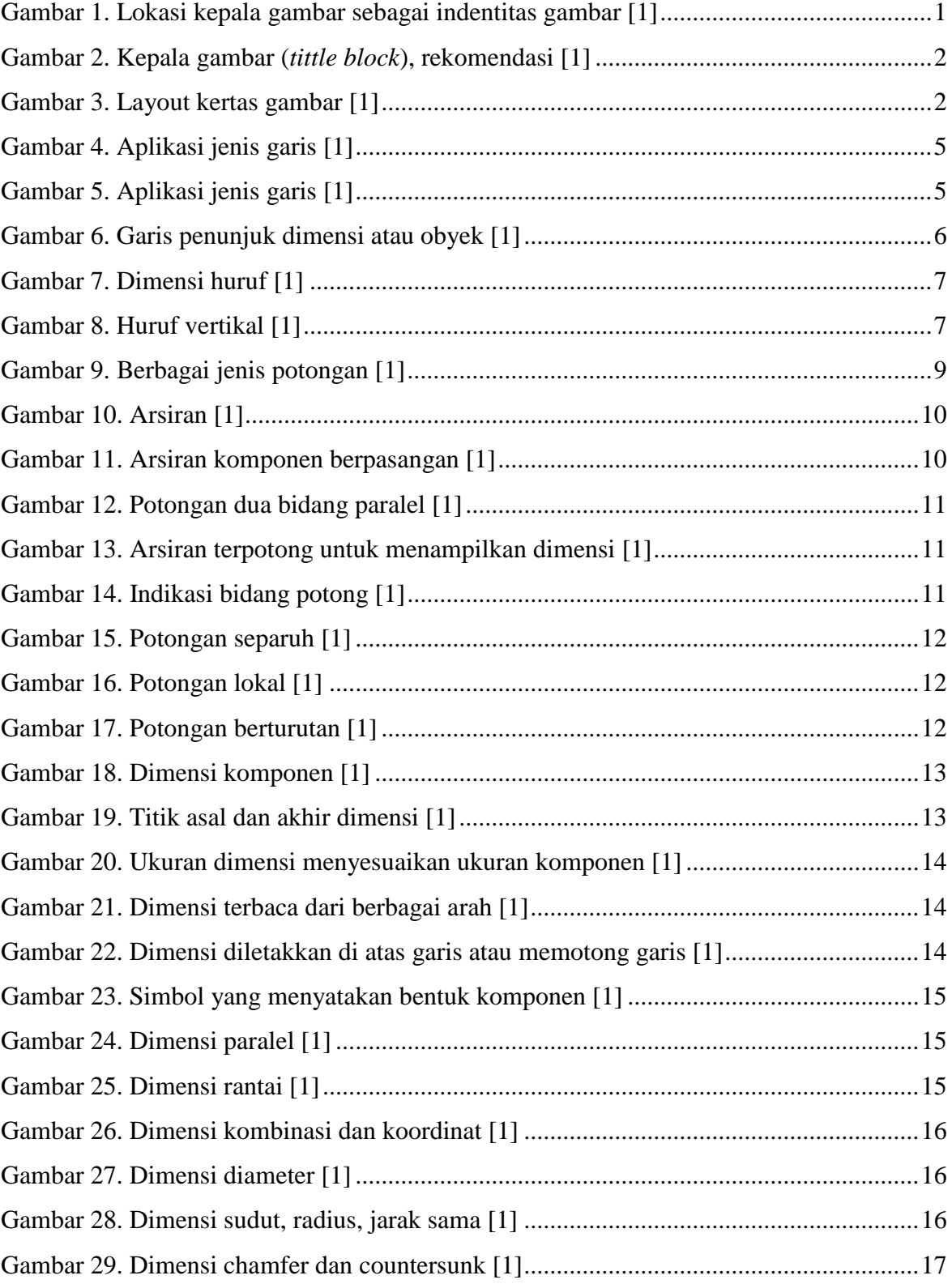

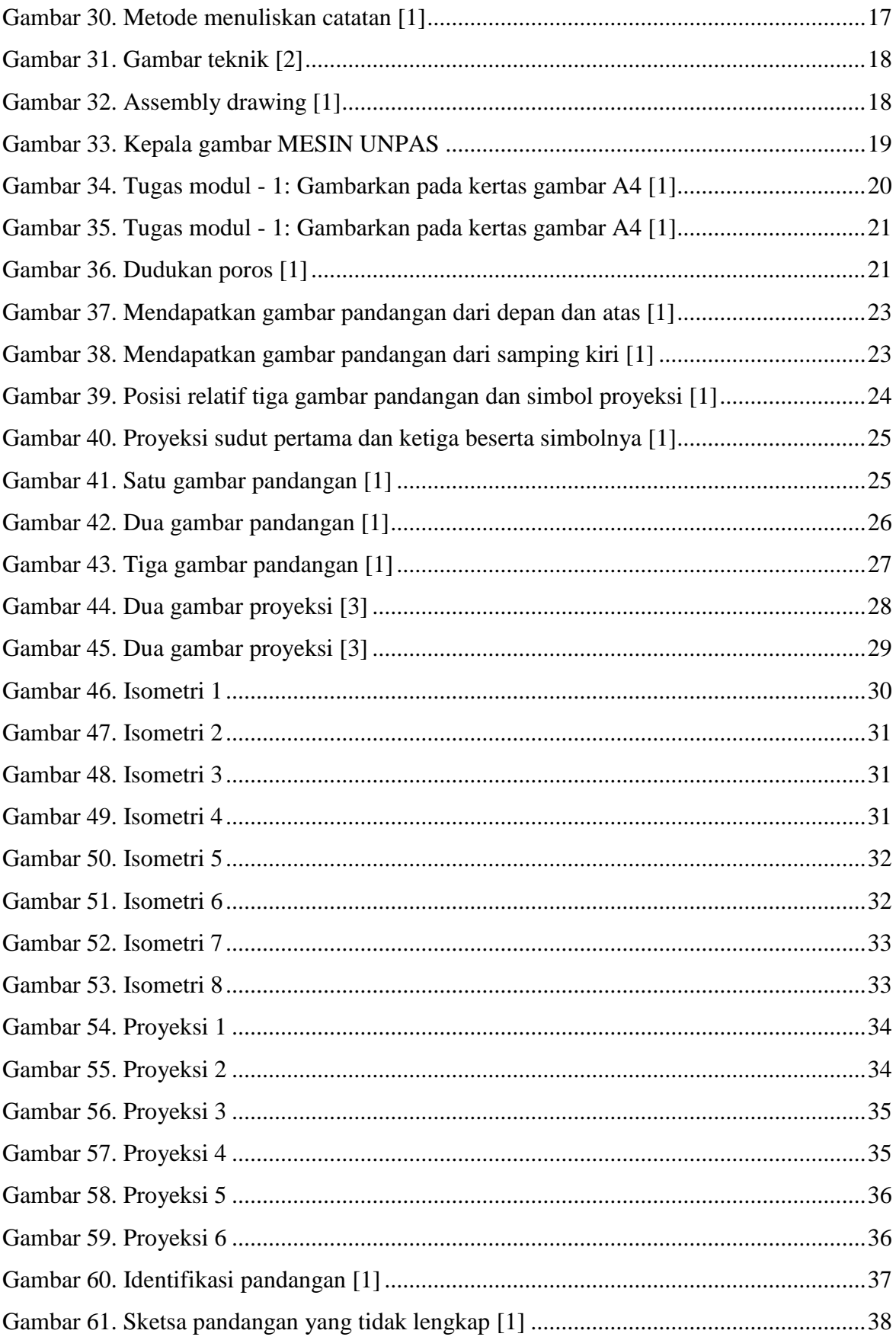

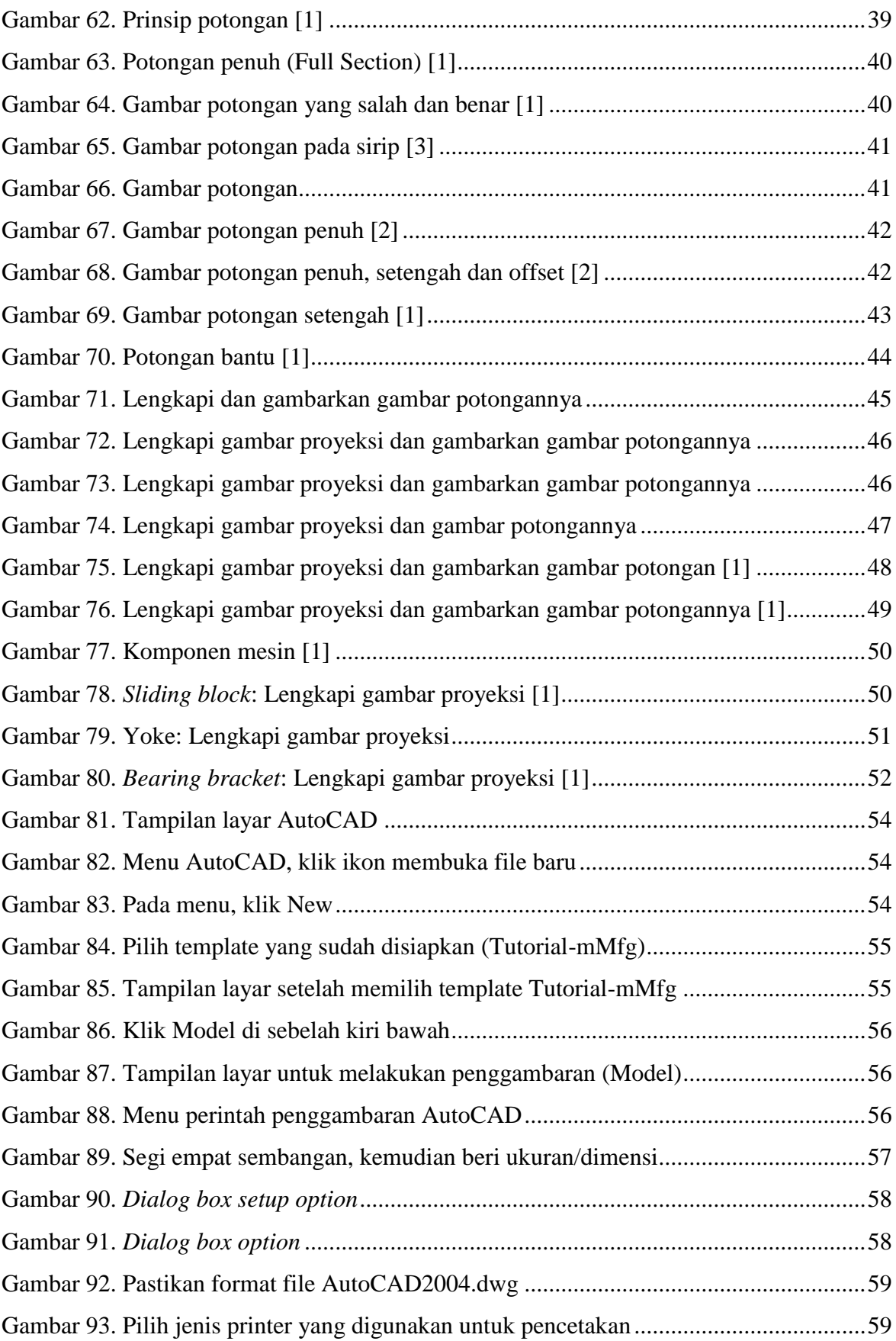

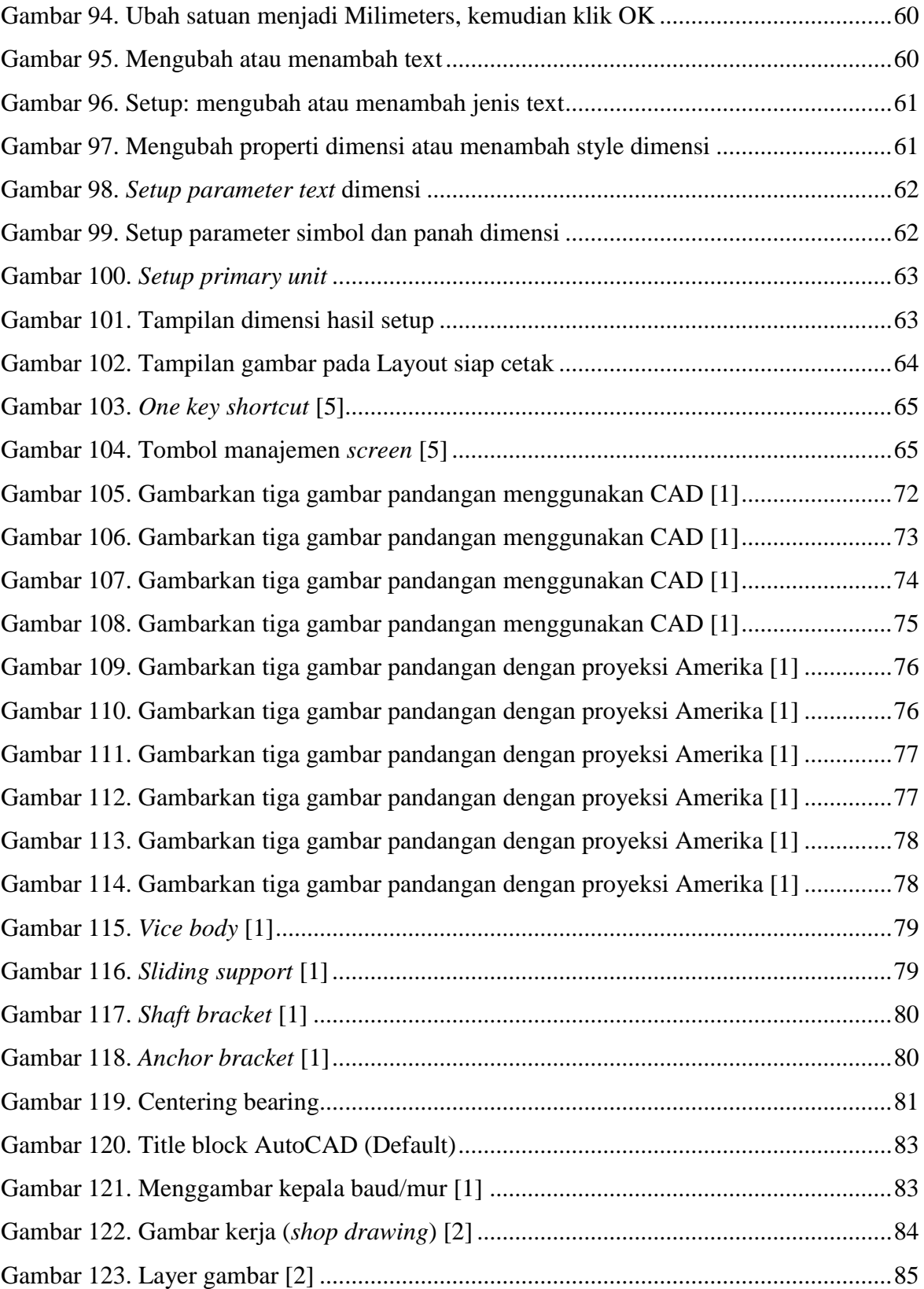

# <span id="page-11-0"></span>**DAFTAR TABEL**

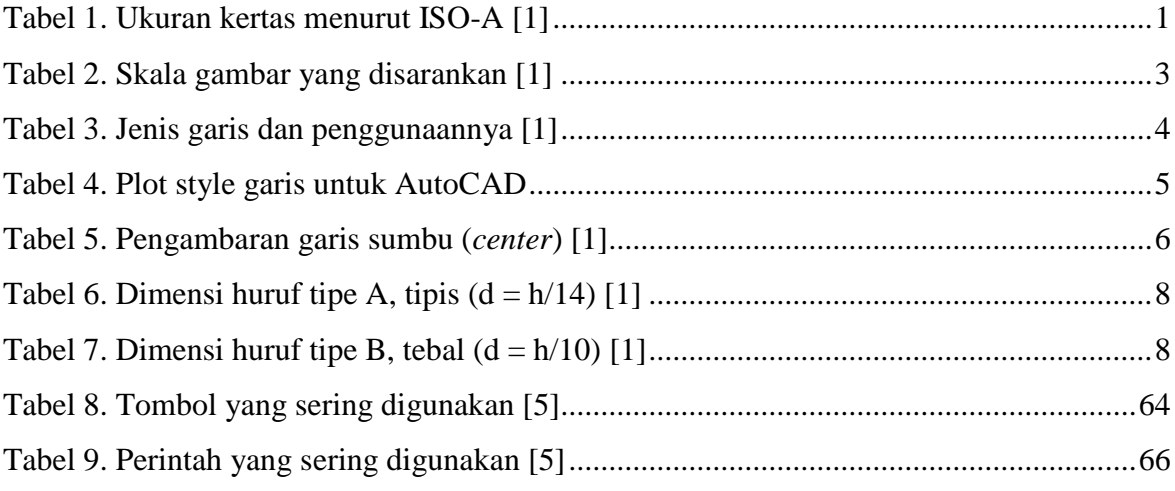

# <span id="page-13-0"></span>**MODUL 1. DASAR-DASAR MENGGAMBAR**

# <span id="page-13-1"></span>**1. Ukuran kertas**

Ukuran kertas gambar menurut ISO-A ditampilkan pada tabel 1 berikut ini:

<span id="page-13-4"></span>

| Designation | Dimensions (mm)   |
|-------------|-------------------|
| A0          | $841 \times 1189$ |
| A1          | $594 \times 841$  |
| A2          | $420 \times 594$  |
| A3          | $297 \times 420$  |
| A4          | $210 \times 297$  |

**Tabel 1. Ukuran kertas menurut ISO-A** [1]

# <span id="page-13-2"></span>**2. Kepala Gambar**

Kepala gambar harus diletakan pada kertas gambar di bagian kanan bawah sebagai identifikasi gambar sesuai dengan posisi kertas secara vertikal atau horizonal seperti diperlihatkan pada Gambar 1. Arah pandangan kepala gambar harus sesuai dengan gambar yang disajikan pada kertas gambar. Panjang kepala gambar maksium adalah 180 mm dan berisi berbagai informasi mengenai: Judul gambar (*title*), nomor gambar (*sheet number*), skala (*scale*), simbol proyeksi, nama perusahaan/institusi, nama inisial staf yang menggambar, mengecek dan menyetujui gambar/disain, catatan terkait gambar/disain.

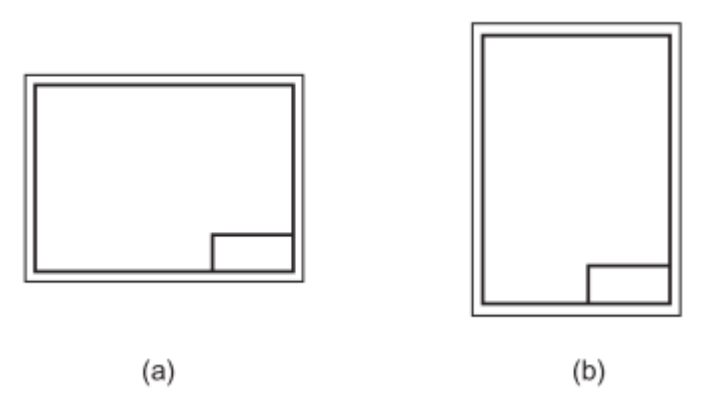

<span id="page-13-3"></span>**Gambar 1. Lokasi kepala gambar sebagai indentitas gambar** [1]

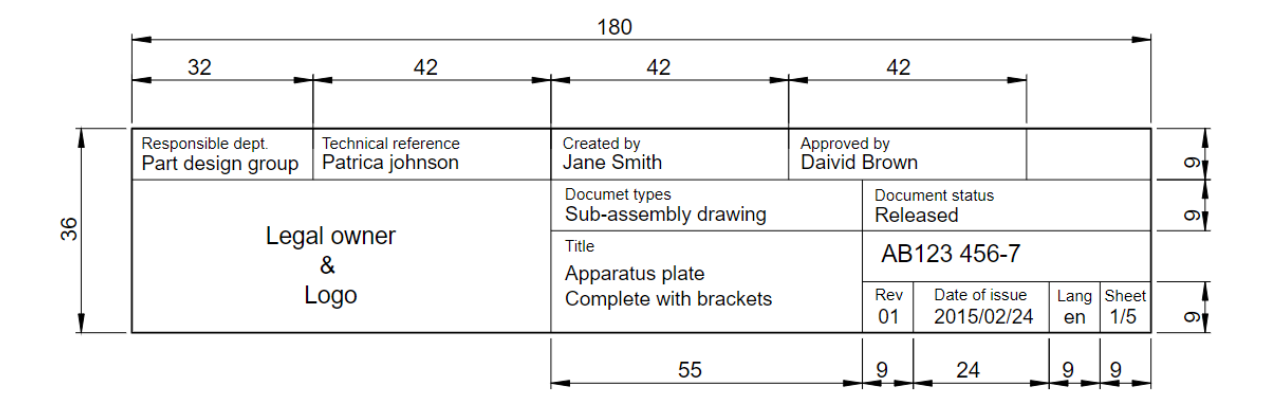

**Gambar 2. Kepala gambar (***tittle block***), rekomendasi** [1]

<span id="page-14-1"></span>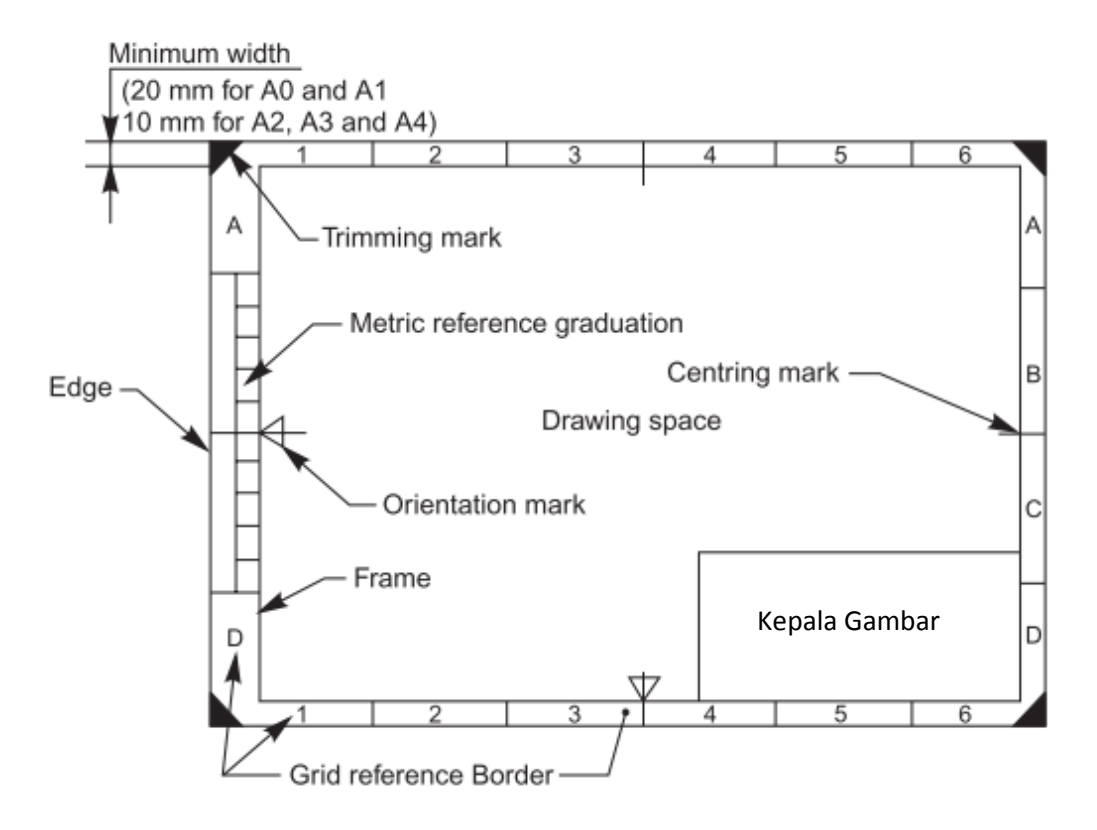

**Gambar 3. Layout kertas gambar** [1]

# <span id="page-14-2"></span><span id="page-14-0"></span>**3. Skala Gambar**

Skala (*scale*) adalah rasio dimensi obyek yang disajikan dalam gambar untuk menginformasikan dimensi linier dari obyek yang sama. Jika memungkinkan, sebaiknya gunakan ukuran yang sama dengan obyek sebenarnya sehingga gambar yang disajikan mempunyai bentuk dan ukuran yang benar. Jika ukuran obyek kecil dan tidak memungkinkan digambar sesuai dimensinya, skala yang diperbesar dapat digunakan agar tergambar lebih jelas. Tabel 2 memperlihatkan besar skala gambar yang disarankan untuk skala perbesaran, gambar ukuran penuh (sama dengan obyek), dan skala pengecilan gambar.

<span id="page-15-1"></span>

| Category        | Recommended Scales |        |         |  |  |  |  |  |
|-----------------|--------------------|--------|---------|--|--|--|--|--|
| Enlarged scales | 50:1               | 20:1   | 10:1    |  |  |  |  |  |
|                 | 5:1                | 2:1    |         |  |  |  |  |  |
| Full size       |                    |        | 1:1     |  |  |  |  |  |
| Reduced scales  | 1:2                | 1:5    | 1:10    |  |  |  |  |  |
|                 | 1:20               | 1:50   | 1:100   |  |  |  |  |  |
|                 | 1:200              | 1:500  | 1:1000  |  |  |  |  |  |
|                 | 1:2000             | 1:5000 | 1:10000 |  |  |  |  |  |

**Tabel 2. Skala gambar yang disarankan** [1]

#### <span id="page-15-0"></span>**4. Jenis garis**

Obyek gambar disajikan menggunakan berbagai jenis dan tebal garis yang mempunyai arti dan aplikasi tersendiri. Jenis dan tebal garis yang digunakan untuk menyajikan gambar obyek diperlihatkan pada Tabel 3. Aplikasi tipikal berbagai garis diperlihatkan pada Gambar 4 dan Gambar 5. Berbagai obyek yang simetri selalu dilengkapi dengan garis tipis rantai (*center*) dengan tebal 0.18 atau 0.25 tergantung ukuran kertas yang digunakan. Dimensi dan text menggunakan garis tipis lurus dengan tebal 0.18 atau 0.25 tergantung ukuran kertas yang digunakan. Seperti disajikan pada Tabel 3, jenis-jenis garis adalah:

- A. Garis kontinyu tebal,
- B. Garis kontinyu tipis-lurus,
- C. Garis kontinyu tipis-*free hand*,
- D. Garis kontinyun lurus dengan *zigzag*,
- E. Garis putus-putus tebal (*dashed*),
- F. Garis tipis rantai (*center*),
- G. Garis center dengan kedua ujungnya garis tebal,
- H. Garis tebal rantai,
- I. Garis tipis rantai dengan *double dashed*

<span id="page-16-1"></span>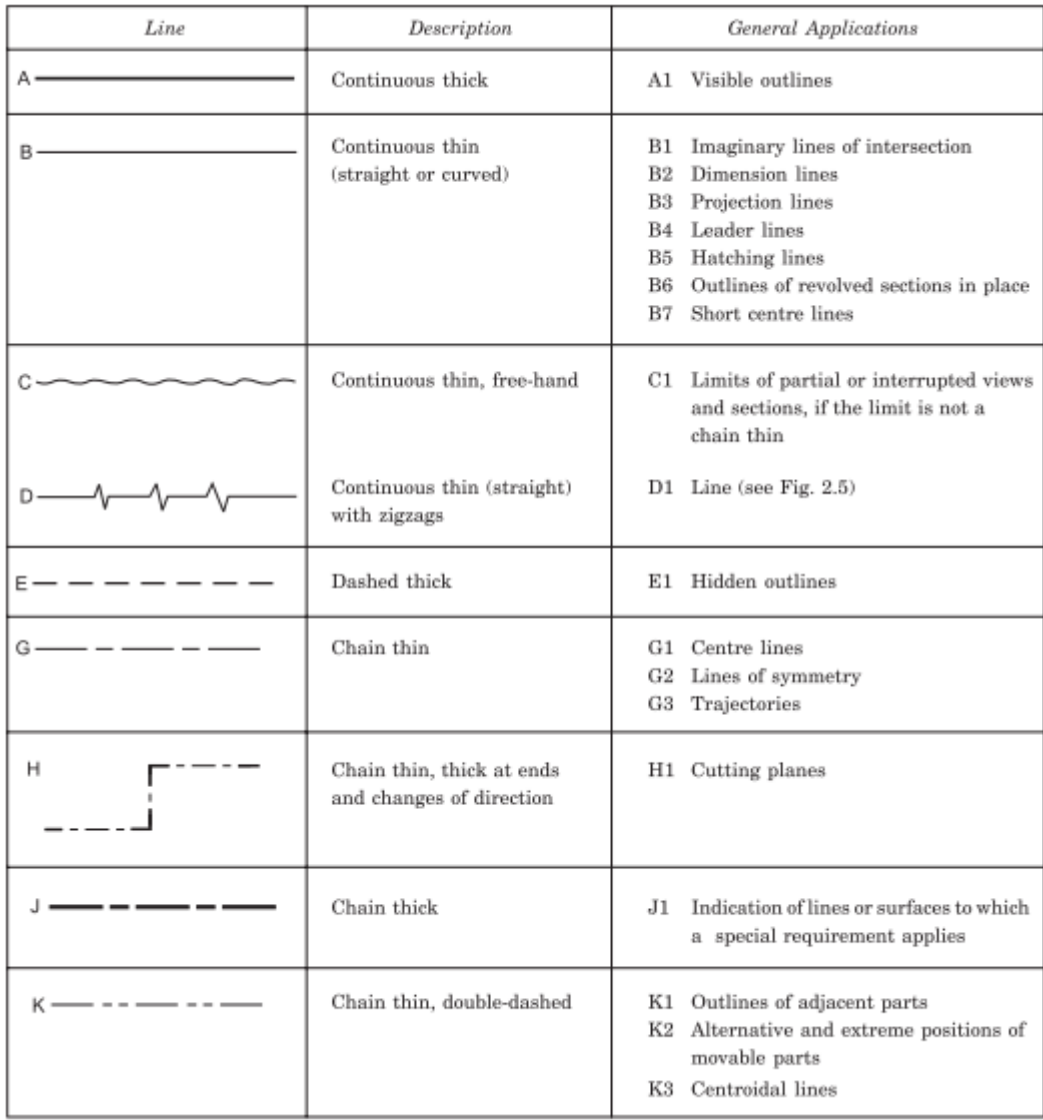

#### **Tabel 3. Jenis garis dan penggunaannya** [1]

## <span id="page-16-0"></span>**5. Tebal garis**

Ukuran tebal garis yang sering digunakan adalah mulai dari 0.18, 0.25, 0.35, 0.5, 0.7, 1, 1.4 dan 2 mm. Penggunaan tebal bergantung pada ukuran kertas yang digunakan. Tabel 4 memperlihat contoh penggunaan tebal garis yang biasa digunakan. Ukuran tebal garis berpasangan biasanya 0.18, 0.25 dan 0.35 untuk ukuran kertas A4 dan A3, sedangkan untuk ukuran kertas A2 atau A1 atau A0 menggunakan pasangan tebal 0.25, 0.35 dan 0.5. Garis tepi kertas biasanya menggunakan tebal garis 0.35 untuk ukuran kertas gambar A4, 0.5 untuk ukuran kertas gambar A3 dan 0.7 untuk ukuran kertas gambar A1 atau A2 atau A0.

<span id="page-17-2"></span>

|                | <b>NAME</b>              | COLOUR NO    |                | <b>PAPER SIZE</b> |                |            |              |  |
|----------------|--------------------------|--------------|----------------|-------------------|----------------|------------|--------------|--|
| NO.            |                          |              | A <sub>3</sub> | A1                | A <sub>4</sub> | <b>PEN</b> |              |  |
| 1              | <b>DIMENSION</b>         | WHITE        | 7              | 0.18              | 0.25           | 0.09       | <b>BLACK</b> |  |
| $\mathfrak{D}$ | <b>TEXT</b>              | WHITE        | 7              | 0.18              | 0.25           | 0.09       | <b>BLACK</b> |  |
| 3              | <b>OBJECT</b>            | <b>RED</b>   | 1              | 0.35              | 0.5            | 0.25       | <b>BLACK</b> |  |
| 4              | <b>CENTER</b>            | WHITE        | 7              | 0.18              | 0.25           | 0.09       | <b>BLACK</b> |  |
| 5              | HIDDEN (DASHED)          | <b>CYAN</b>  | $\overline{4}$ | 0.25              | 0.35           | 0.18       | <b>BLACK</b> |  |
| 6              | <b>HATCH</b>             | <b>WHITE</b> | 7              | 0.18              | 0.25           | 0.09       | <b>BLACK</b> |  |
| 7              | <b>DASHED</b>            | <b>CYAN</b>  | $\overline{4}$ | 0.25              | 0.35           | 0.18       | <b>BLACK</b> |  |
| 8              | <b>CONTINOUS</b>         | <b>RED</b>   | 1              | 0.35              | 0.5            | 0.25       | <b>BLACK</b> |  |
| 9              | <b>GARIS TEPI KERTAS</b> | <b>BLUE</b>  | 5              | 0.5               | 0.7            | 0.35       | <b>BLACK</b> |  |
| 10             | <b>PHANTOM</b>           |              | 8              | 0.18              | 0.25           | 0.09       | <b>BLACK</b> |  |
| 11             |                          | 255          | 255            | 0.02              | 0.03           | 0.01       | <b>BLACK</b> |  |

**Tabel 4. Plot style garis untuk AutoCAD**

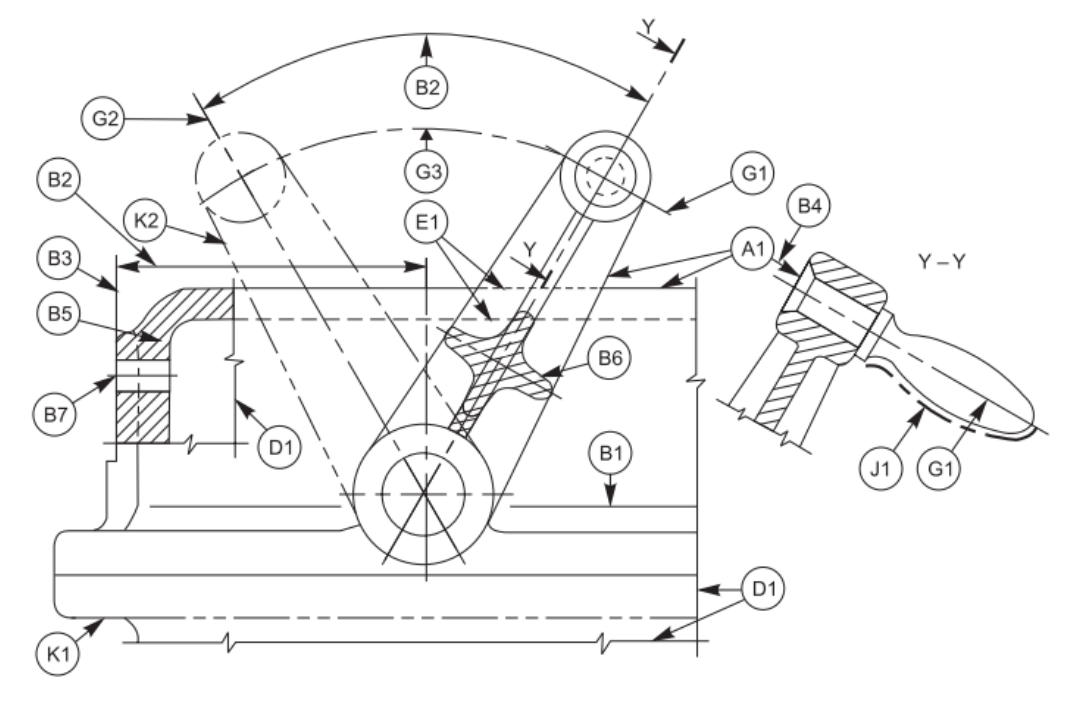

**Gambar 4. Aplikasi jenis garis** [1]

<span id="page-17-0"></span>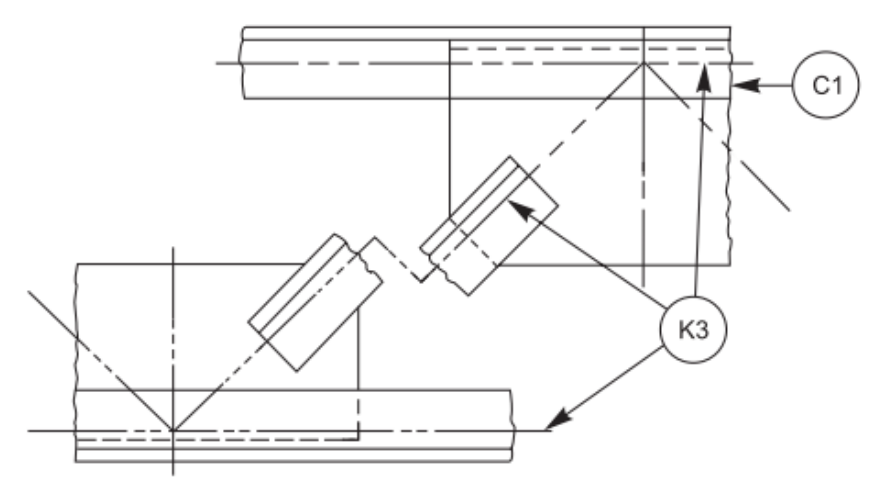

<span id="page-17-1"></span>**Gambar 5. Aplikasi jenis garis** [1]

<span id="page-18-1"></span>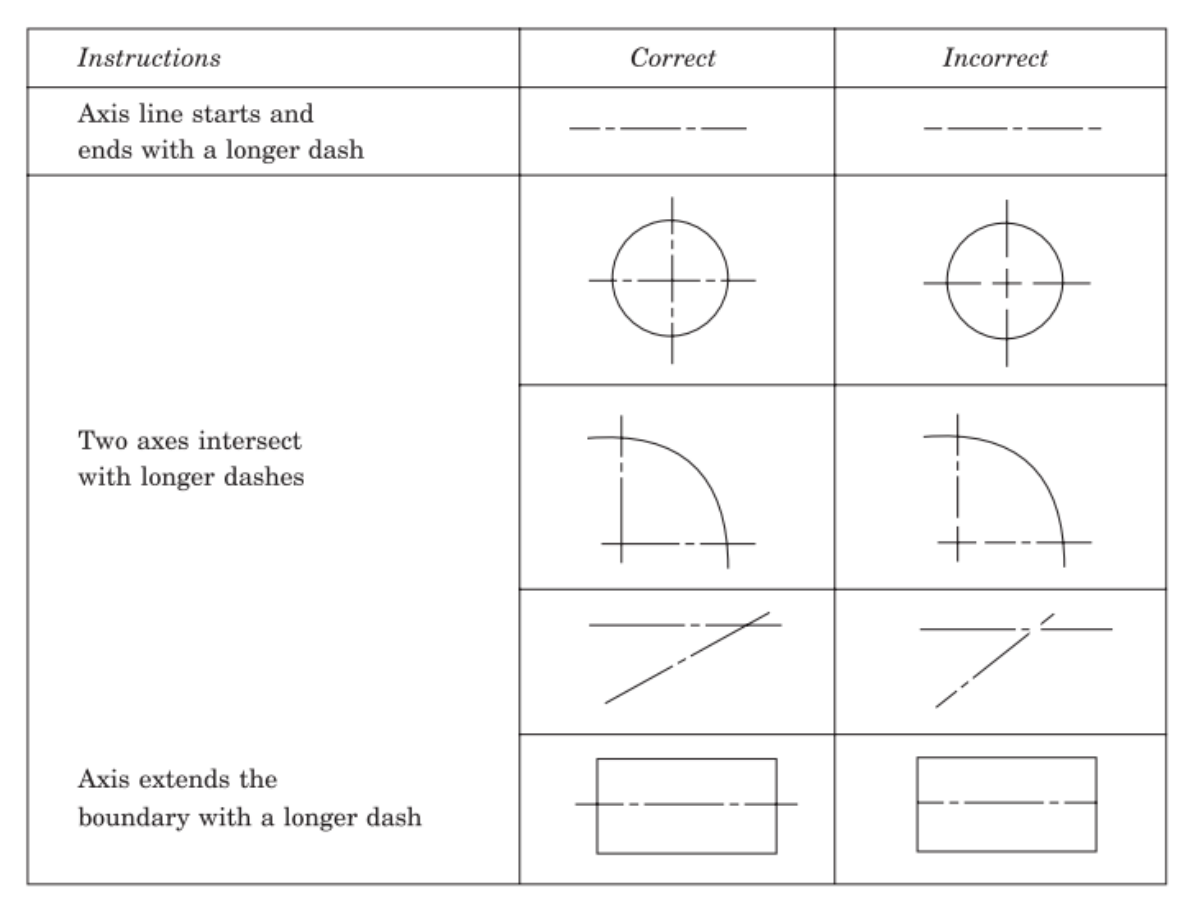

#### **Tabel 5. Pengambaran garis sumbu (***center***)** [1]

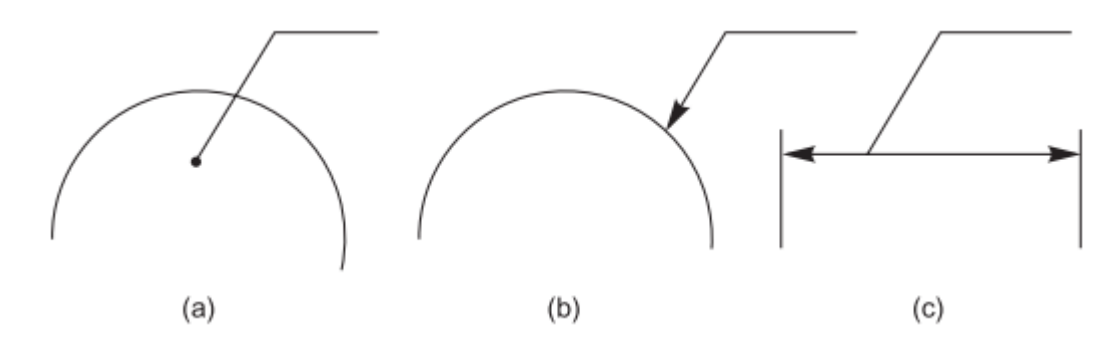

<span id="page-18-0"></span>**Gambar 6. Garis penunjuk dimensi atau obyek** [1]

# <span id="page-19-0"></span>**6. Huruf**

Aspek paling penting dalam penggunaan huruf pada gambar teknik adalah keterbacaan, keseragaman dan kesesuaian untuk pencetakan (mikrofilm dan reproduksi gambar). Oleh karena itu karakter huruf perlu dibedakan dengan jelas antara satu dengan lainnya untuk menghindari kebingungan.

<span id="page-19-1"></span>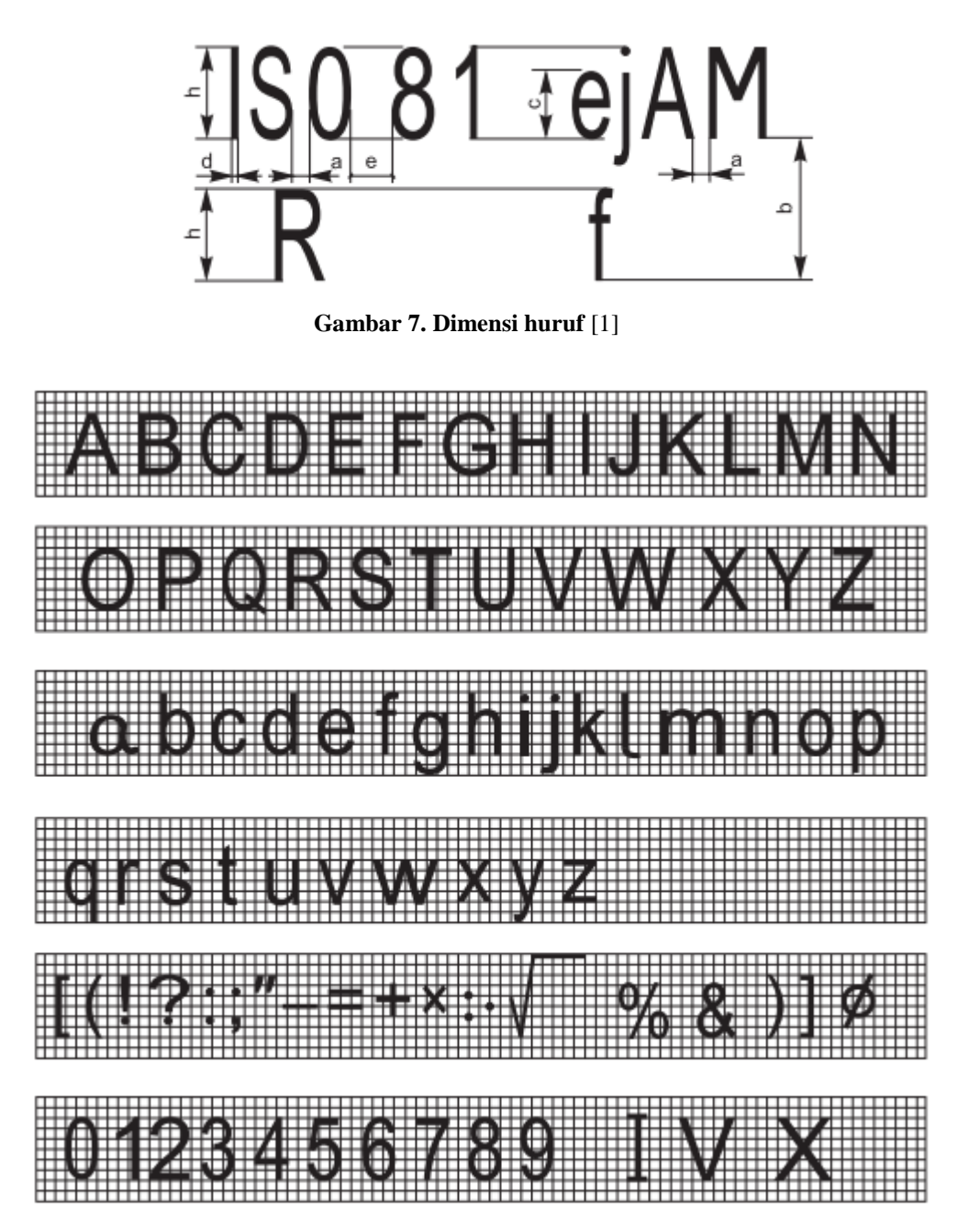

<span id="page-19-2"></span>**Gambar 8. Huruf vertikal** [1]

Dalam suatu gambar kerja terdapat berbagai obyek yang dijelaskan menggunakan huruf, misalnya obyek keseluruhan gambar, gambar bagian, dimensi dan catatan. Agar tidak membingungkan sebaiknya digunakan tebal dan tinggi huruf yang berbeda untuk menjelaskan berbagai karakter obyek dalam gambar. Gambar 7 dan Gambar 8 memperlihatkan tebal, jarak dan tinggi huruf yang sering digunakan. Gunakan selalu **huruf kapital** untuk menjelaskan berbagai obyek dalam gambar dan memberikan catatan.

Tinggi huruf yang sering digunakan untuk menjelaskan obyek gambar bergantung pada ukuran kertas gambar yang digunakan. Standar ISO menyarankan tinggi huruf sebagai berikut: Dimensi dan text menggunakan tinggi huruf 2.5 mm, judul gambar 5 atau 7 mm, obyek gambar menggunakan tinggi huruf 3.5 mm

<span id="page-20-0"></span>

| Characteristic                                         |          | Ratio    |      |         | <i>Dimensions.</i> (mm) |     |     |    |         |
|--------------------------------------------------------|----------|----------|------|---------|-------------------------|-----|-----|----|---------|
| Lettering height<br>(Height of capitals)               | h        | (14/14)h | 2.5  | 3.5     | 5                       | 7   | 10  | 14 | 20      |
| Height of lower-case letters<br>(without stem or tail) | e        | (10/14)h |      | 2.5     | 3.5                     | 5   | 7   | 10 | 14      |
| Spacing between characters                             | $\alpha$ | (2/14)h  | 0.35 | 0.5     | 0.7                     |     | 1.4 | 2  | $2.8\,$ |
| Minimum spacing of base lines                          | b        | (20/14)h | 3.5  | 5       | 7                       | 10  | 14  | 20 | 28      |
| Minimum spacing between words                          | e        | (6/14)h  | 1.05 | $1.5\,$ | 2.1                     | 3   | 4.2 | 6  | 8.4     |
| Thickness of lines                                     | d        | (1/14)h  | 0.18 | 0.25    | 0.35                    | 0.5 | 0.7 | 1  | 1.4     |

**Tabel 6. Dimensi huruf tipe A, tipis**  $(d = h/14)$  [1]

**Tabel 7. Dimensi huruf tipe B, tebal**  $(d = h/10)$  **[1]** 

<span id="page-20-1"></span>

| Characteristic                                         |   | Ratio    |         |         | Dimensions, (mm) |     |    |     |    |
|--------------------------------------------------------|---|----------|---------|---------|------------------|-----|----|-----|----|
| Lettering height<br>(Height of capitals)               | h | (10/10)h | 2.5     | 3.5     | 5                | 7   | 10 | 14  | 20 |
| Height of lower-case letters<br>(without stem or tail) | с | (7/10)h  |         | $2.5\,$ | $3.5\,$          | 5   | 7  | 10  | 14 |
| Spacing between characters                             | a | (2/10)h  | 0.5     | 0.7     | 1                | 1.4 | 2  | 2.8 | 4  |
| Minimum spacing of base lines                          | Ь | (14/10)h | 3.5     | 5       | 7                | 10  | 14 | 20  | 28 |
| Minimum spacing between words                          | e | (6/14)h  | $1.5\,$ | 2.1     | 3                | 4.2 | 6  | 8.4 | 12 |
| Thickness of lines                                     | d | (1/10)h  | 0.25    | 0.35    | 0.5              | 0.7 |    | 1.4 | 2  |

# <span id="page-21-0"></span>**7. Potongan**

Untuk memperlihatkan bagian dalam dari suatu komponen, obyek digambarkan dengan pemotongan bidang yang akan diperlihatkan dan kemudian membuag bagian yang dipotong. Potongan dibuat dengan pemotongan bidang yang diperlihatkan dengan huruf kapital dan arah pandangan.

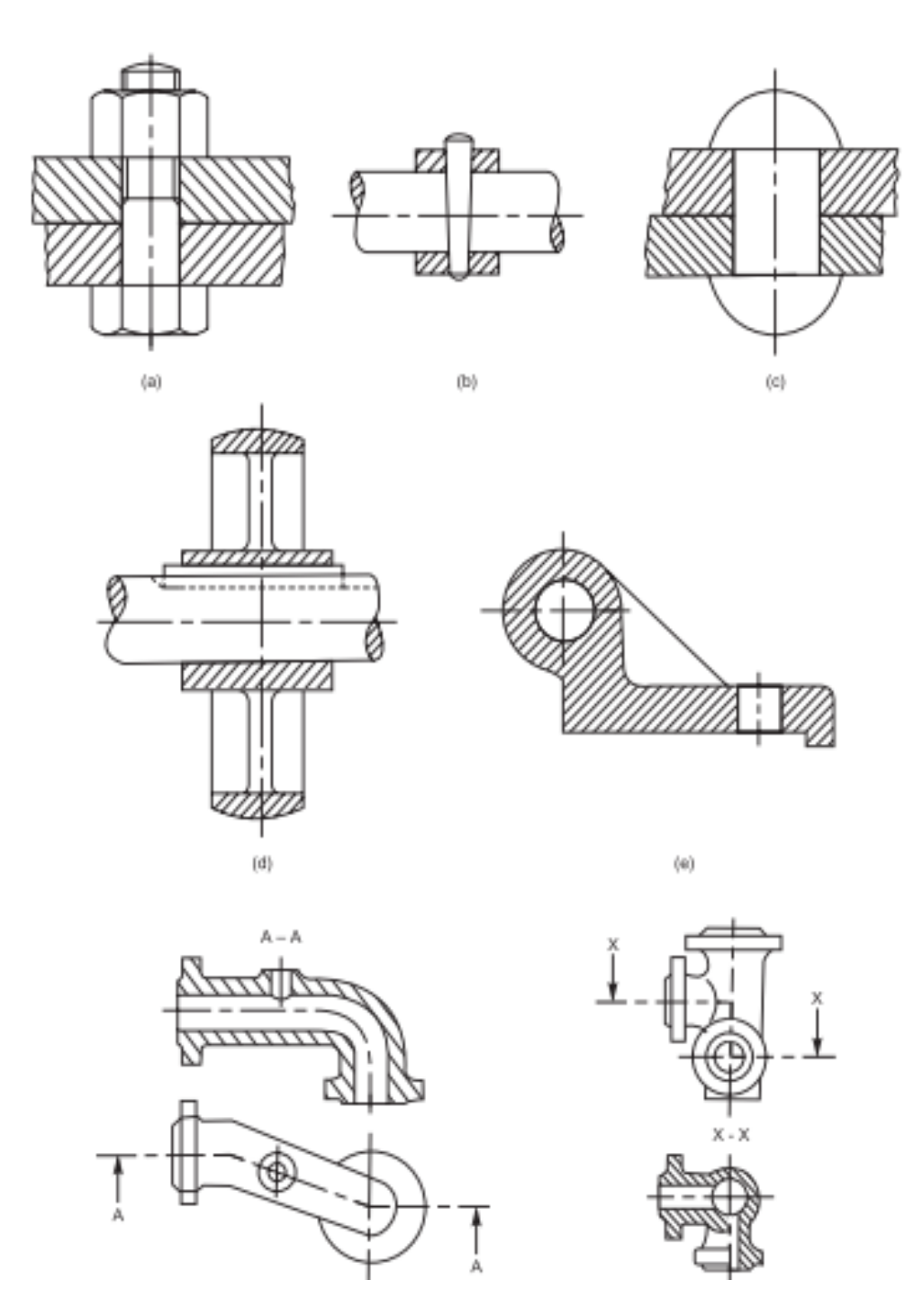

<span id="page-21-1"></span>**Gambar 9. Berbagai jenis potongan [1]**

# <span id="page-22-0"></span>**8. Arsiran (***Hatching***)**

Arsiran umumnya digunakan untuk memperlihatkan area atau bidang yang dipotong. Gambar 10 di bawah ini memperlihatkan cara menggambarkan garis arsiran sesuai dengan obyek yang digambarkan. Arsiran menggunakan garis kontinyu tipis (0.18 atau 0.25) dengan sudut 45 $^{\circ}$ .

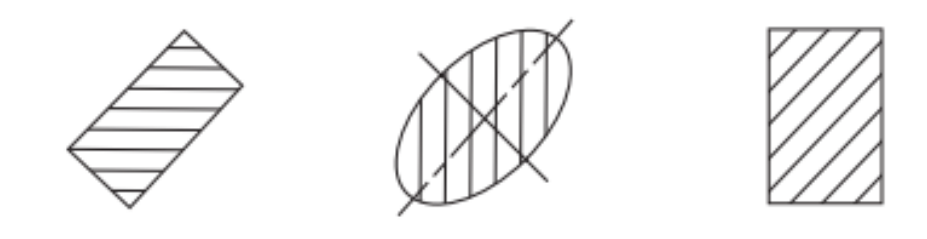

**Gambar 10. Arsiran** [1]

<span id="page-22-1"></span>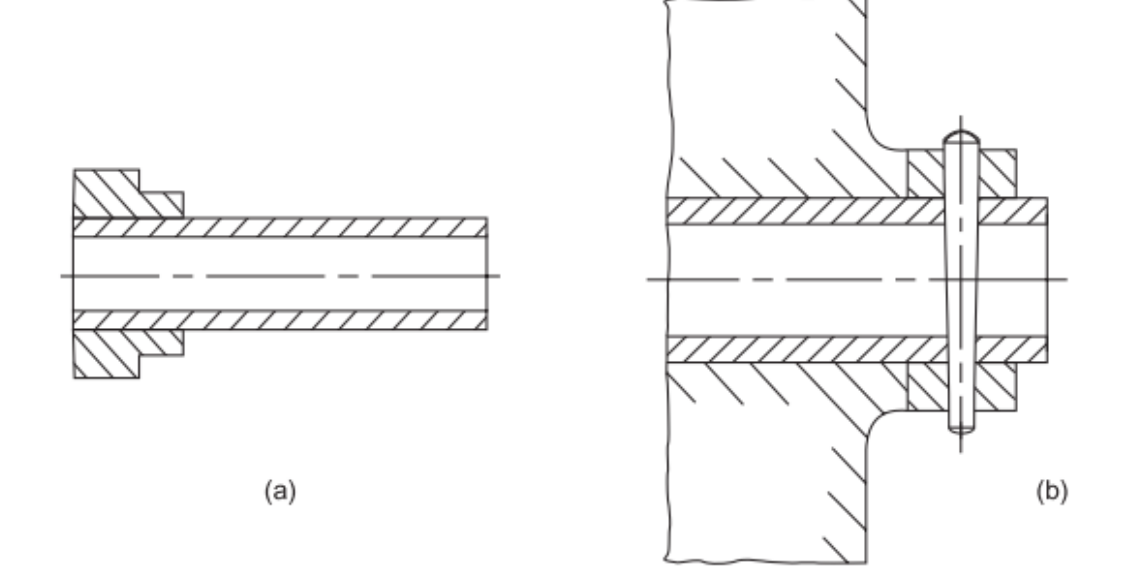

<span id="page-22-2"></span>**Gambar 11. Arsiran komponen berpasangan** [1]

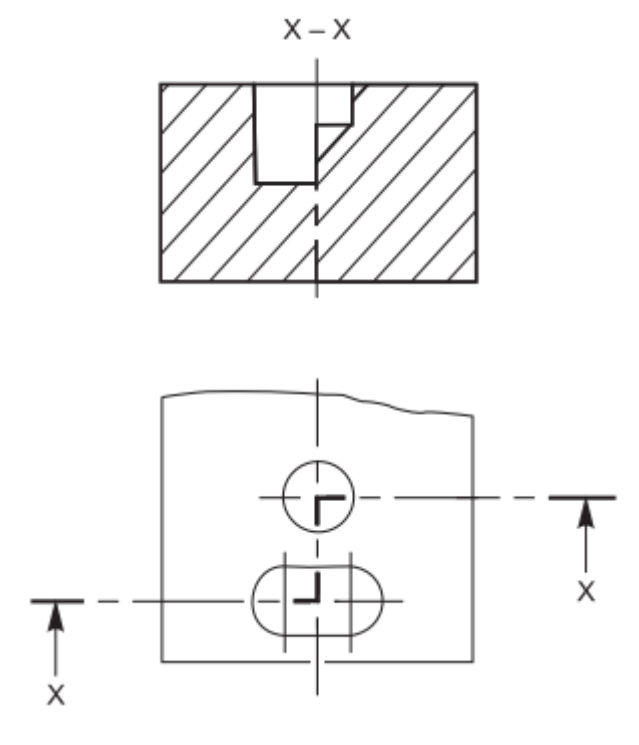

<span id="page-23-0"></span>**Gambar 12. Potongan dua bidang paralel** [1]

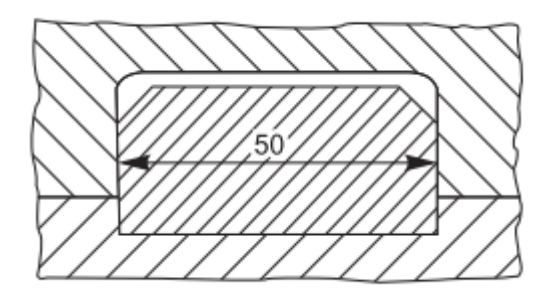

<span id="page-23-1"></span>**Gambar 13. Arsiran terpotong untuk menampilkan dimensi [1]**

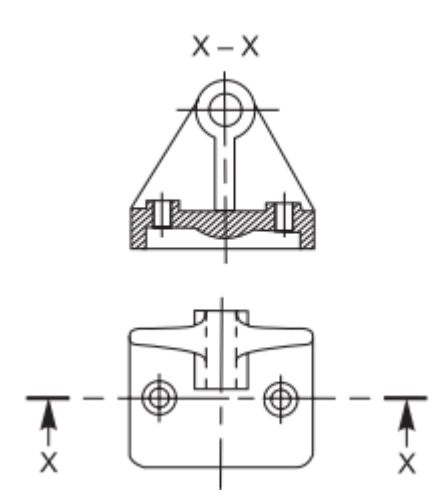

<span id="page-23-2"></span>**Gambar 14. Indikasi bidang potong [1]**

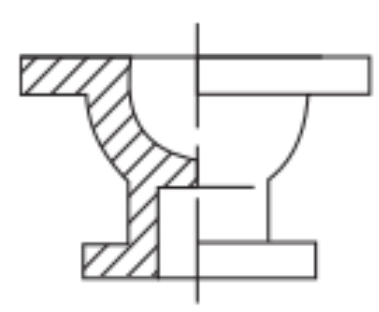

**Gambar 15. Potongan separuh [1]**

<span id="page-24-0"></span>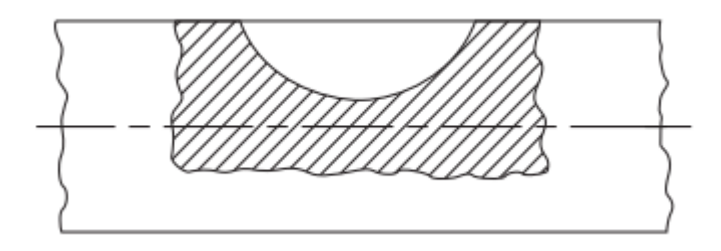

**Gambar 16. Potongan lokal** [1]

<span id="page-24-1"></span>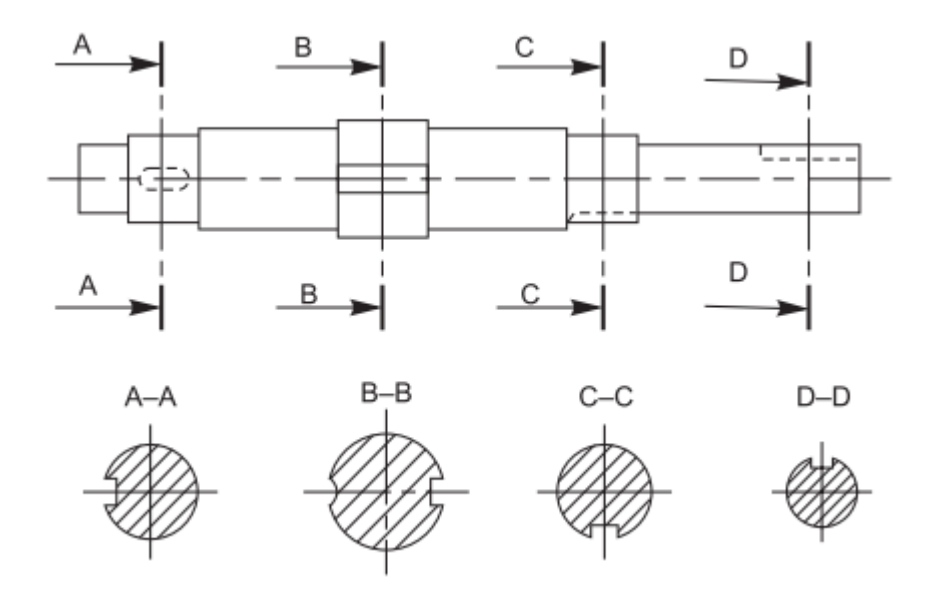

<span id="page-24-2"></span>**Gambar 17. Potongan berturutan** [1]

# <span id="page-25-0"></span>**9. Dimensi**

Gambar suatu komponen, selain menampilan bentuk lengkap dari suatu komponen, juga harus dilengkapi dengan informasi mengenai dimensinya. Dimensi ini menginformasikan jarak antar permukaan, lokasi lubang, pengerjaan permukaan, jenis material, dan sebagainya. Sajian fitur pada gambar menggunakan garis, simbol, catatan adalah dimensi seperti disajikan pada gambar-gambar di bawah ini.

Dimensi adalah pernyataan harga atau nilai numerik dengan satuan yang sesuai (biasanya mm) dan diindikasikan pada gambar menggunakan garis-garis, simbol-simbol, berbagai catatan yang menjelaskan fitur komponen atau obyek secara jelas.

<span id="page-25-1"></span>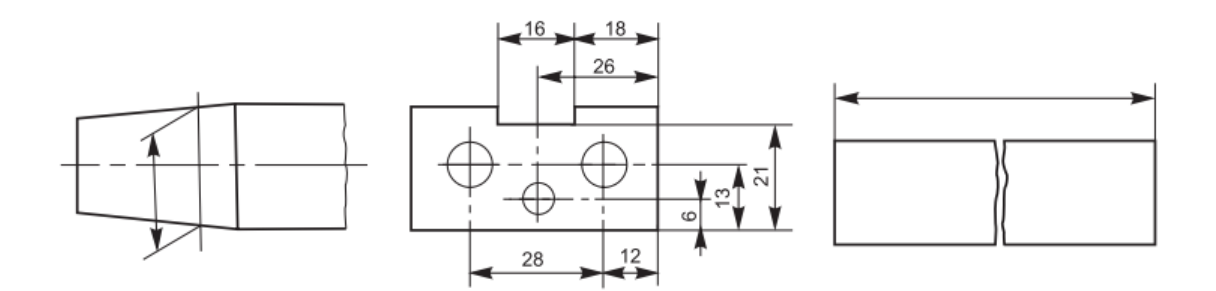

**Gambar 18. Dimensi komponen** [1]

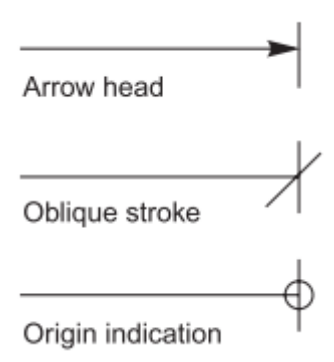

<span id="page-25-2"></span>**Gambar 19. Titik asal dan akhir dimensi** [1]

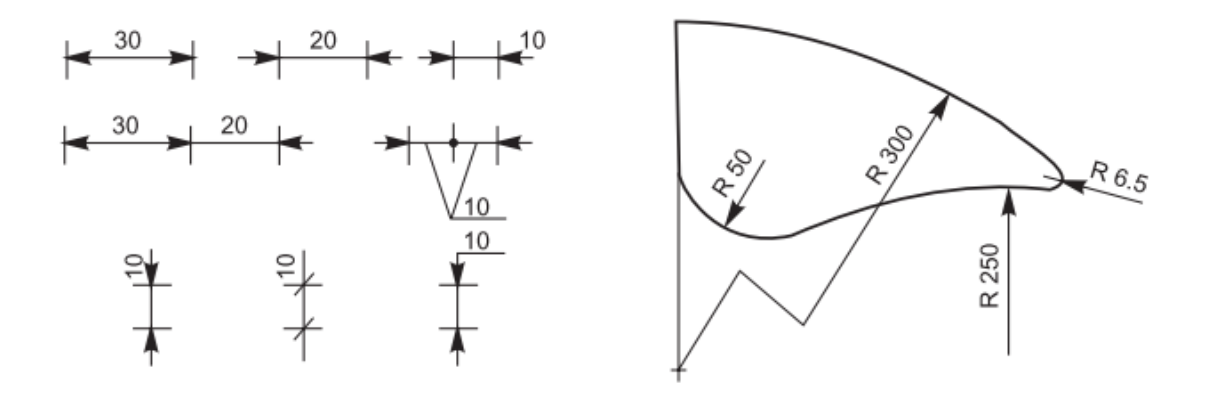

**Gambar 20. Ukuran dimensi menyesuaikan ukuran komponen** [1]

<span id="page-26-0"></span>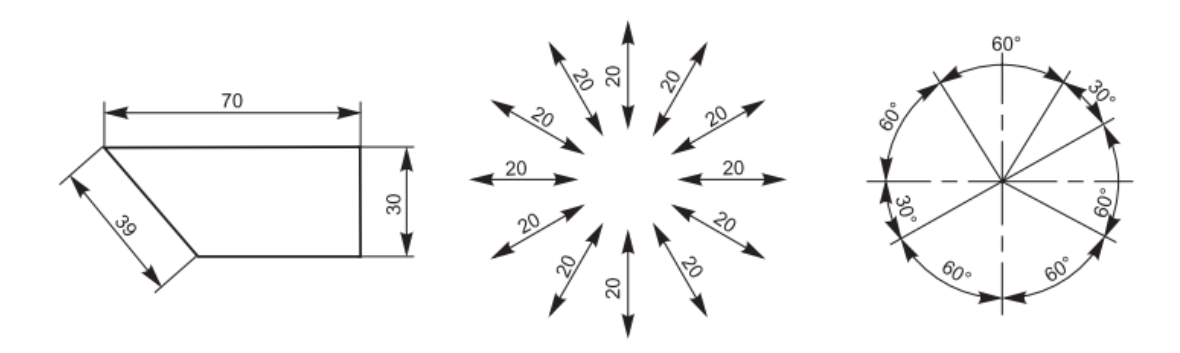

<span id="page-26-1"></span>**Gambar 21. Dimensi terbaca dari berbagai arah** [1]

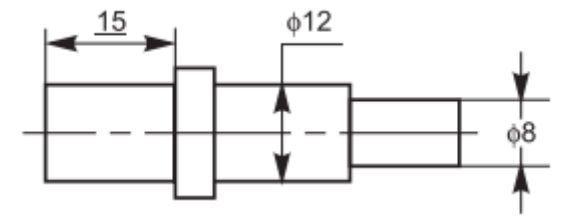

<span id="page-26-2"></span>**Gambar 22. Dimensi diletakkan di atas garis atau memotong garis** [1]

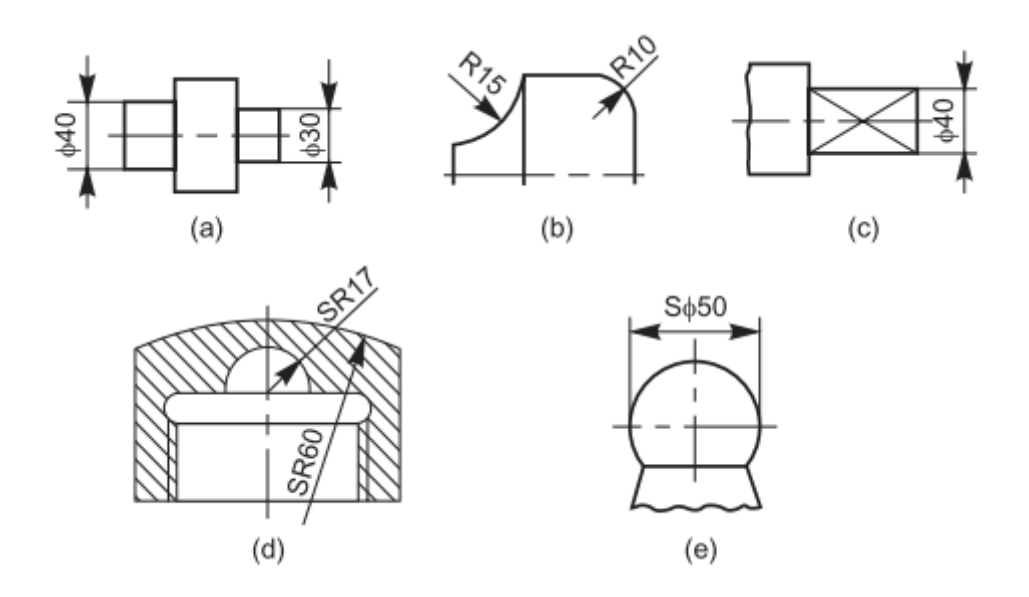

**Gambar 23. Simbol yang menyatakan bentuk komponen** [1]

<span id="page-27-0"></span>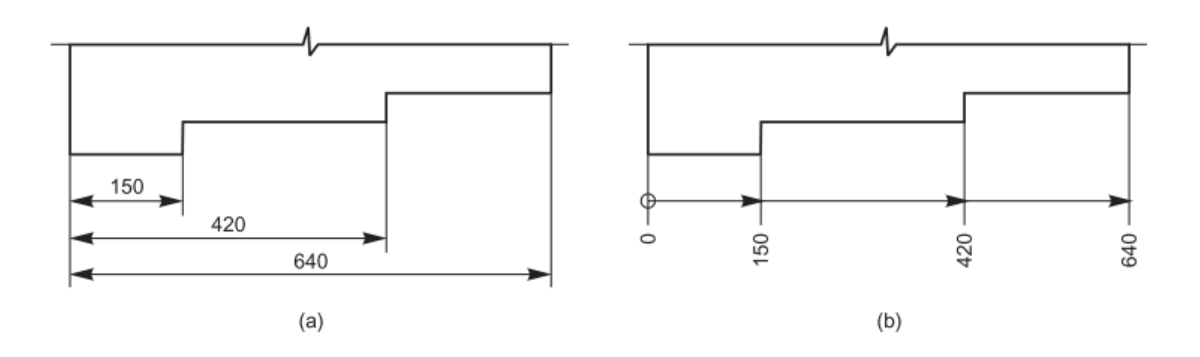

**Gambar 24. Dimensi paralel** [1]

<span id="page-27-1"></span>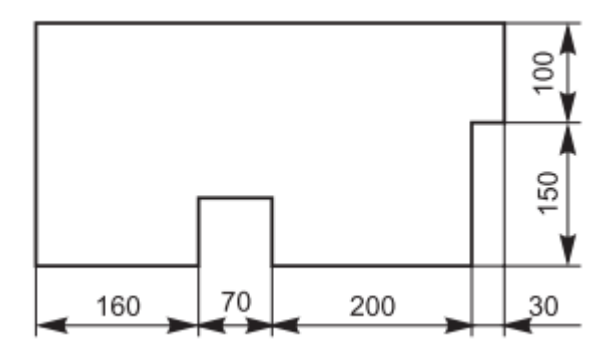

<span id="page-27-2"></span>**Gambar 25. Dimensi rantai** [1]

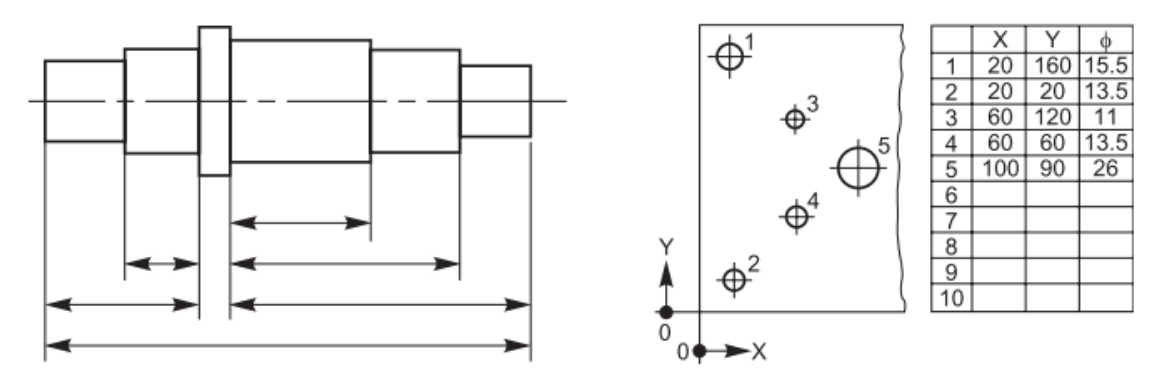

**Gambar 26. Dimensi kombinasi dan koordinat** [1]

<span id="page-28-0"></span>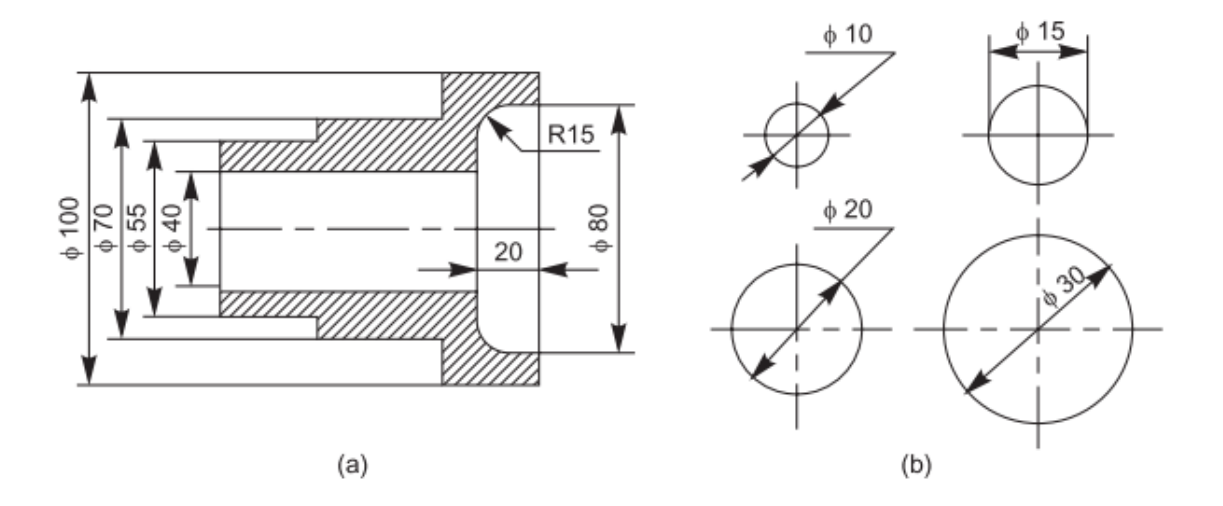

**Gambar 27. Dimensi diameter** [1]

<span id="page-28-1"></span>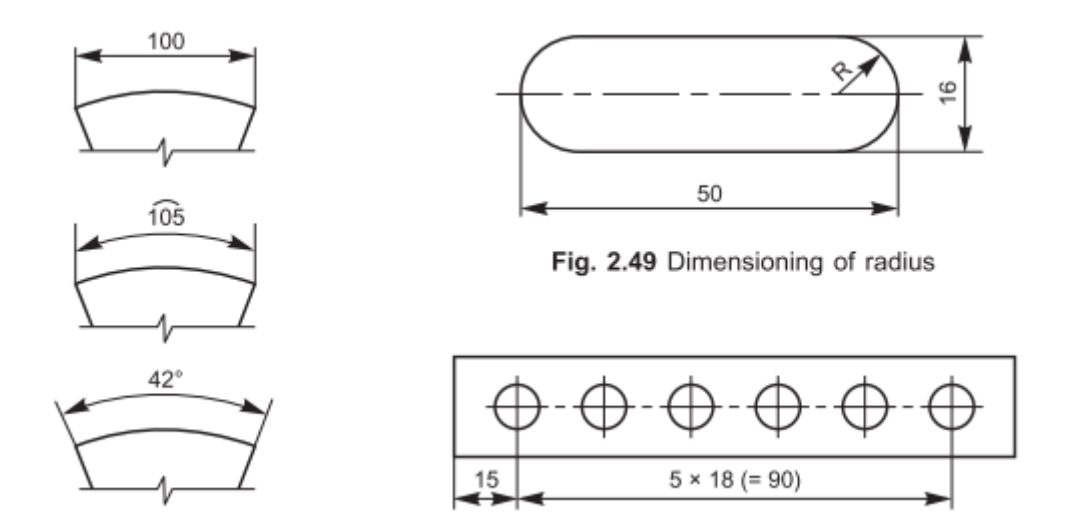

<span id="page-28-2"></span>**Gambar 28. Dimensi sudut, radius, jarak sama** [1]

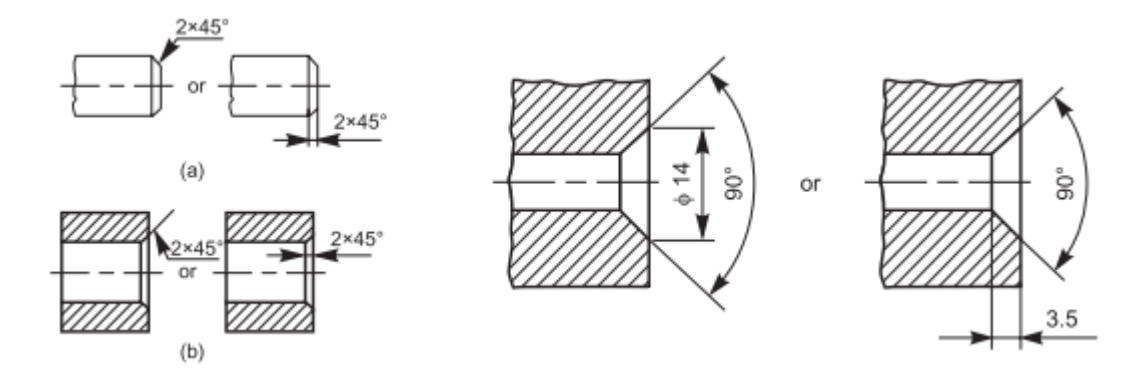

**Gambar 29. Dimensi chamfer dan countersunk** [1]

<span id="page-29-0"></span>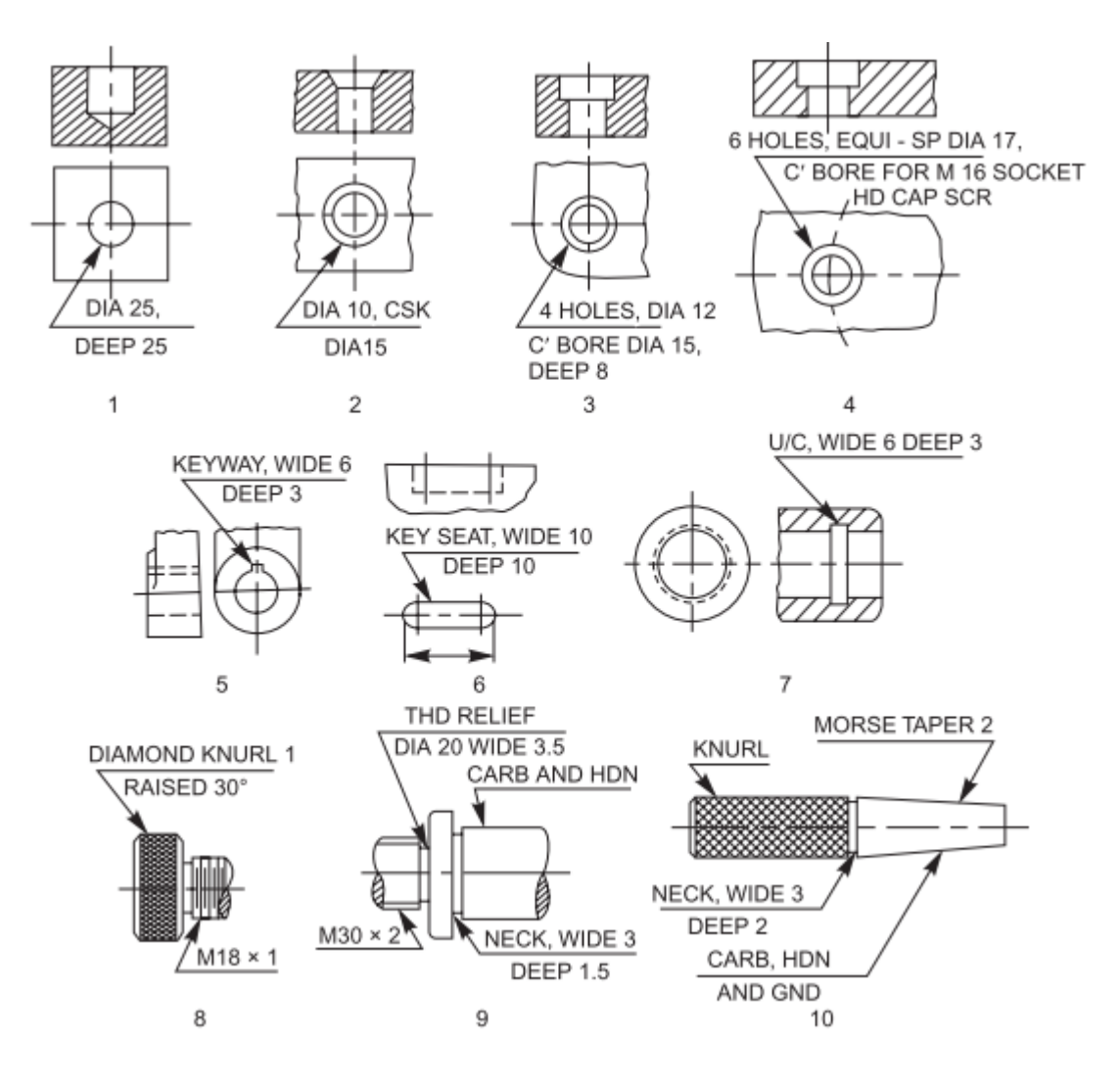

<span id="page-29-1"></span>**Gambar 30. Metode menuliskan catatan** [1]

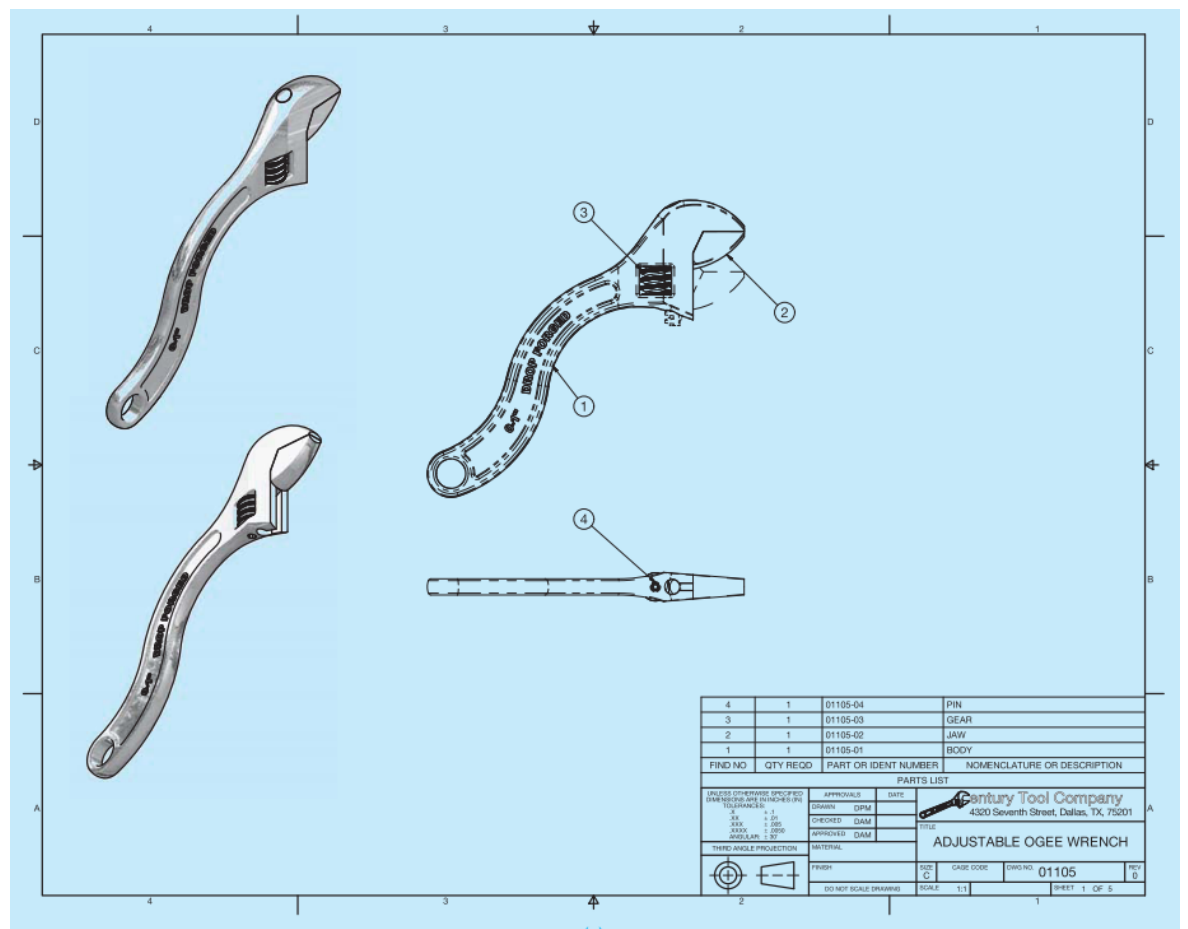

**Gambar 31. Gambar teknik** [2]

<span id="page-30-0"></span>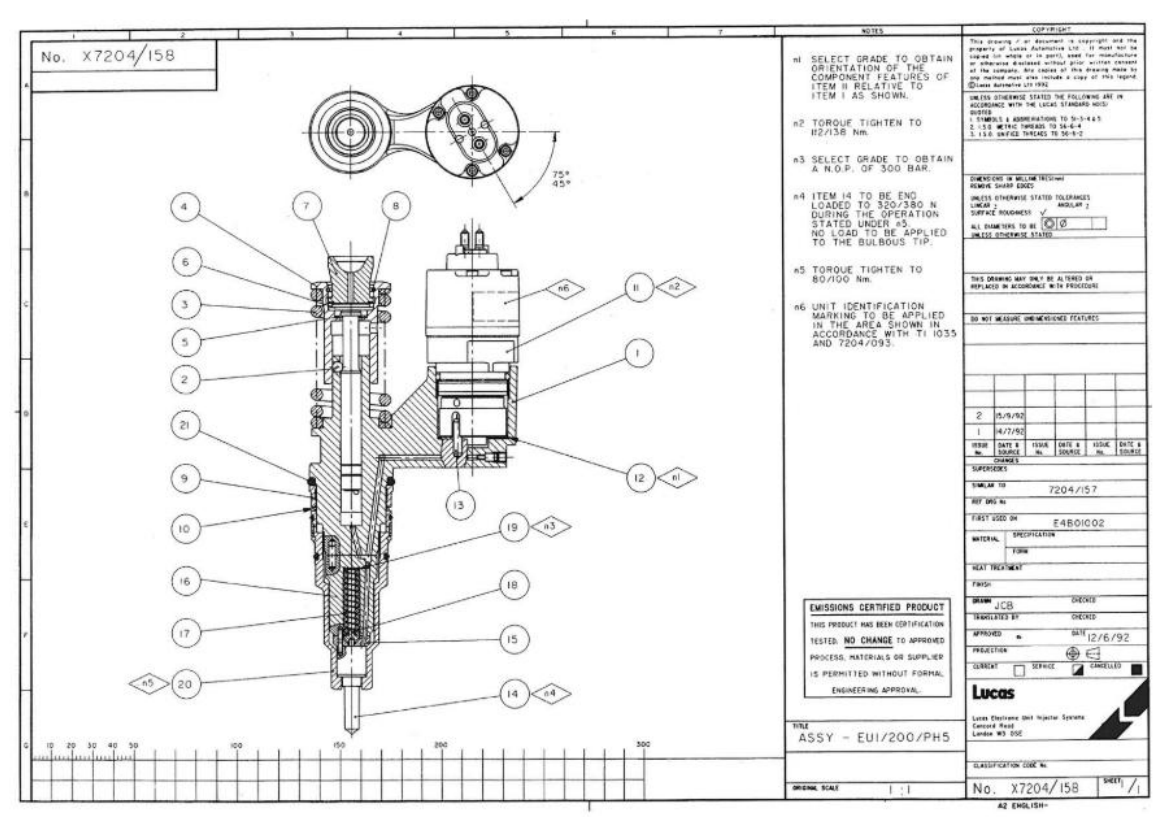

<span id="page-30-1"></span>**Gambar 32. Assembly drawing** [1]

# <span id="page-31-0"></span>**10.Test Pendahuluan**

Jawablah semua Pertanyaan-pertanyaan berikut ini:

- a. Berapa ukuran kerta A4, A3, A2, A1 dan A0?
- b. Jelaskan garis yang digunakan beserta fungsi dan contohnya!
- c. Berapa jarak garis bingkai/frame dari sisi/tepi kertas?
- d. Berapa tinggi dan tebal huruf yang digunakan jika ukuran kertasnya adalah A0, A1, A2, A3 dan A4?
- e. Buatlah kepala gambar untuk kertas A4, A3, A2, A1 dan A0 yang menjelaskan identitas gambar!
- f. Berikan contoh skala penuh (full scale), skala perbesaran dan pengecilan!
- g. Bagaimana cara membuat garis arsiran yang menjelaskan bidang potong?

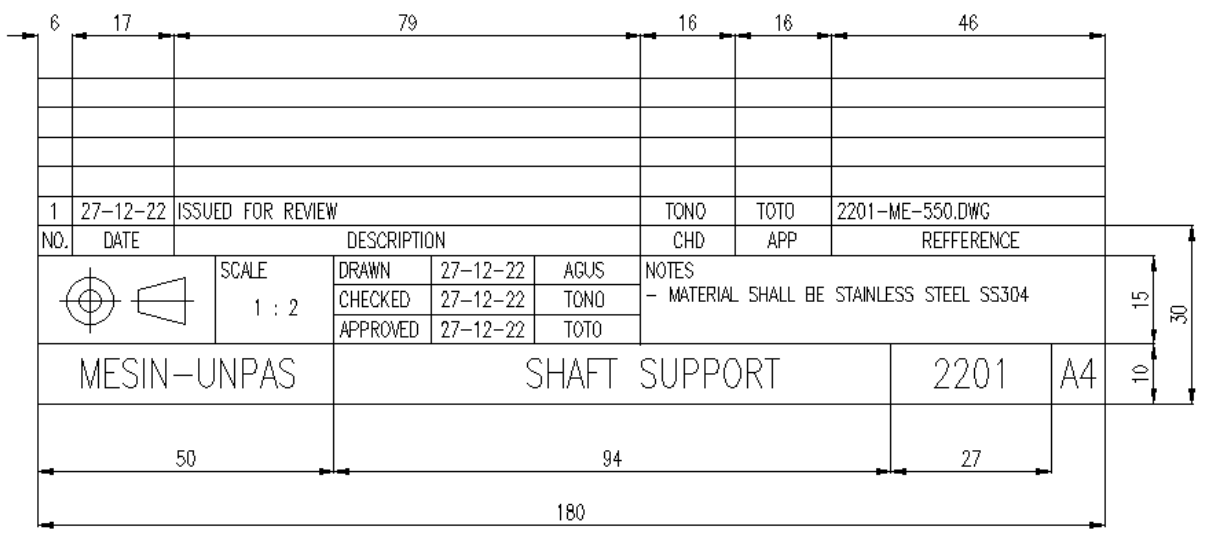

<span id="page-31-1"></span>**Gambar 33. Kepala gambar MESIN UNPAS**

# <span id="page-32-0"></span>**11.Tugas modul – 1**

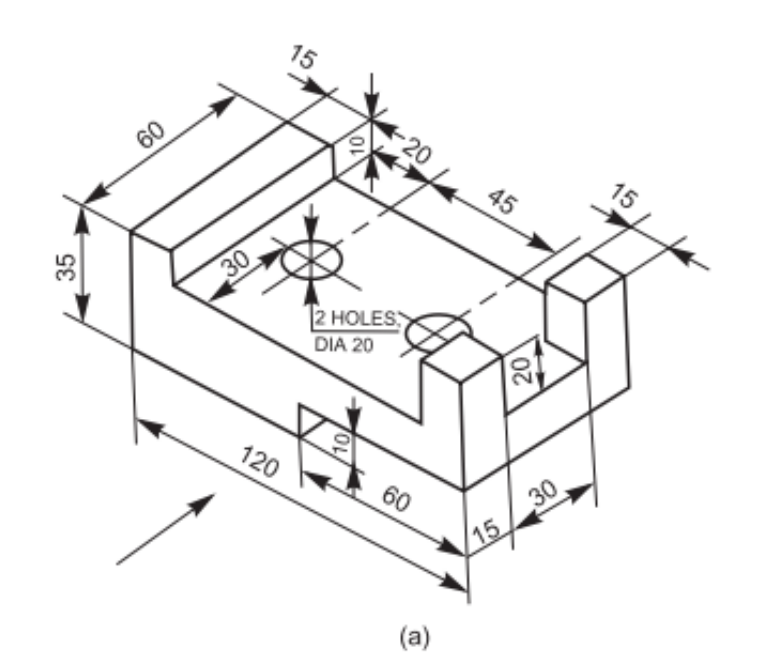

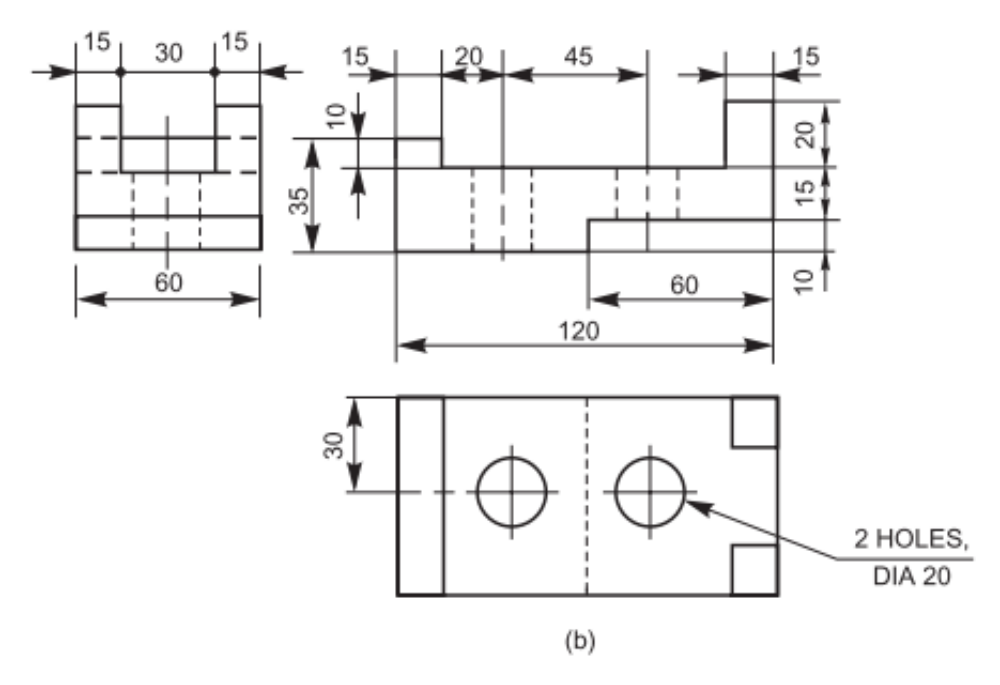

<span id="page-32-1"></span>**Gambar 34. Tugas modul - 1: Gambarkan pada kertas gambar A4** [1]

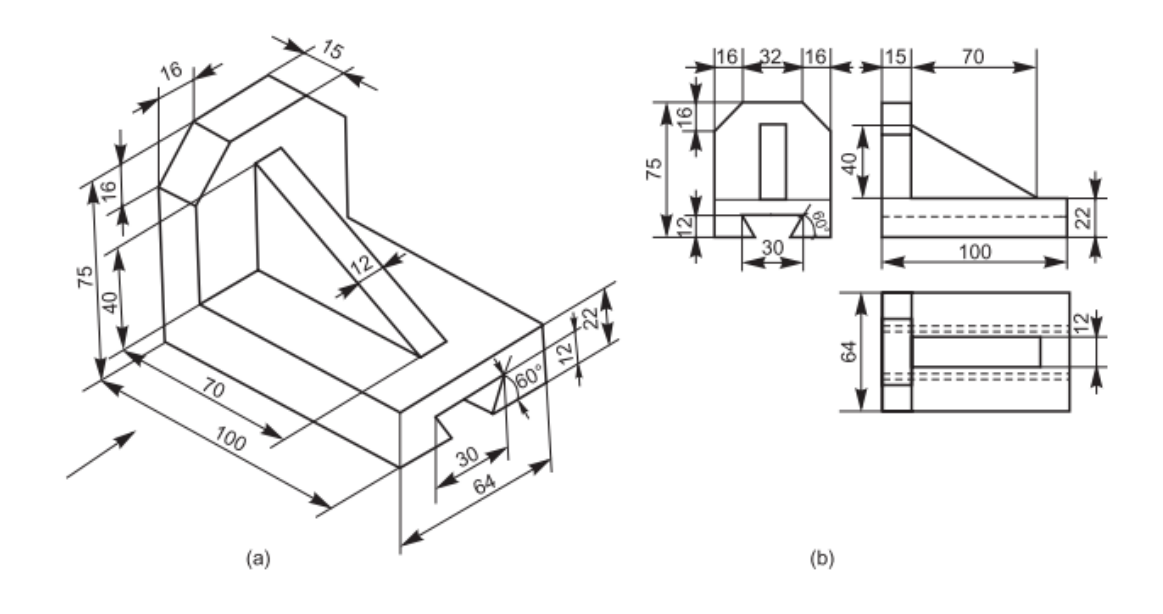

**Gambar 35. Tugas modul - 1: Gambarkan pada kertas gambar A4** [1]

<span id="page-33-0"></span>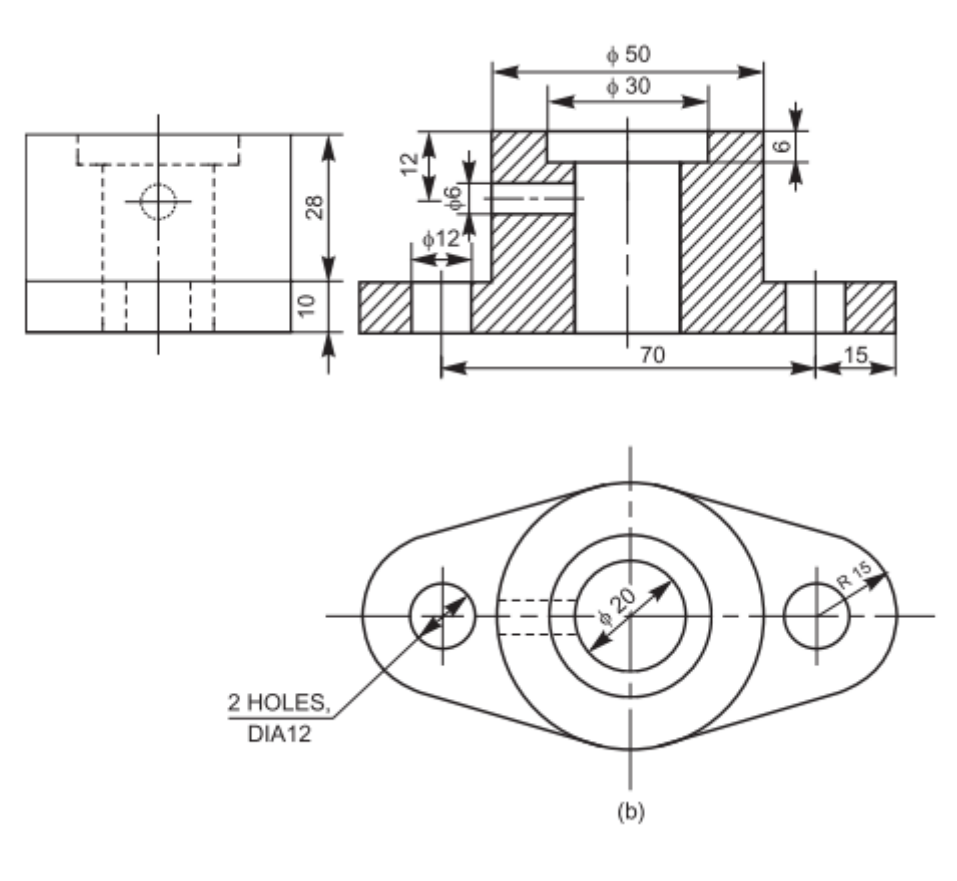

<span id="page-33-1"></span>**Gambar 36. Dudukan poros** [1]

# **MODUL 2. PROYEKSI**

## <span id="page-34-1"></span><span id="page-34-0"></span>**1. Pendahuluan**

Berbagai komponen/obyek mempunyai tiga dimensi (3D) seperti dimensi panjang, lebar dan tebal. Sebuah proyeksi didefinisikan sebagai representasi suatu obyek pada suatu bidang dua dimensi (2D). Proyeksi suatu obyek harus mewakili semua dimensi (3D) dan sesuai dengan detail obyek lainnya pada kertas gambar. Elemen-elemen yang perlu diperhatikan untuk mendapatkan gambar proyeksi adalah:

- a. Obyek/komponen/produk;
- b. Bidang proyeksi;
- c. Titik pandang;
- d. Sinar penglihatan.

Suatu proyeksi dapat diperoleh dengan melihat obyek dari suatu titik pandang dan menelusuri dengan urutan yang benar berbagai titik-titik perpotongan antara sinar penglihatan dan bidang tempat obyek yang diproyeksikan. Sebuah proyeksi disebut proyeksi ortografis ketika titik pandang dibayangkan berada di tak terhingga sehingga sinar penglihatan sejajar satu dengan lainnnya dan memotong bidang proyeksi pada sudut yang tepat.

Prinsip-prinsip proyeksi ortografis dapat diikuti dalam empat sudut atau sistem yang berbeda, yaitu proyeksi sudut pertama, kedua, ketiga dan keempat.

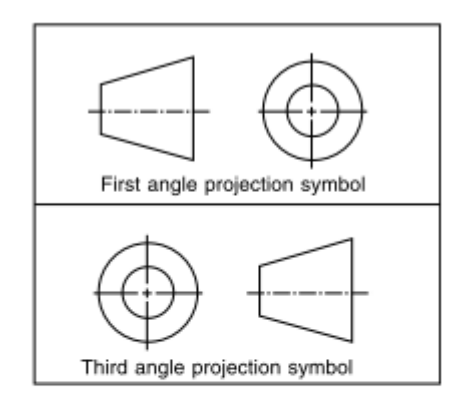

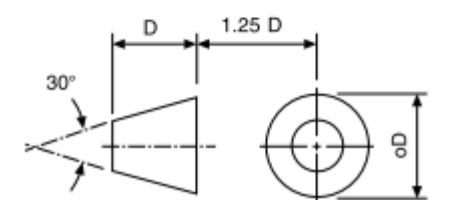

Sebuah proyeksi dikatakan sudut pertama, kedua, ketiga atau keempat ketika obyek tersebut dibayangkan masing-masing berada di kuadran pertama, kedua, ketiga dan keempat.

# **MODUL 3. POTONGAN**

# <span id="page-35-1"></span><span id="page-35-0"></span>**1. Pendahuluan**

Berbagai gambar proyeksi orthografik yang digambarkan secara teliti dapat memberikan informasi fitur obyek yang rumit. Namun, ada beberapa obyek bagian dalam yang rumit dan rinci yang disajikan oleh berbagai garis putus-putus (*hidden line*) belum efektif menginformasikan atau menggambarkan bagian dalam secara rinci. Untuk menampilkan bagian dalam yang rumit dapat dilakukan dengan melakukan pemotongan untuk mendapatkan satu atau lebih gambar potongan.

Gambar pandangan potongan diperoleh dengan cara membayangkan suatu benda dipotong pada suatu bidang dan bagian yang dipotong diamati dan bagian yang terpotong dihilangkan. Gambar 62 menyajikan prinsip potongan untuk mendapatkan gambar potongan. Gambar potongan dapat dilakukan dengan memotong penuh, setengah atau sebagian dari bagian obyek yang diamati.

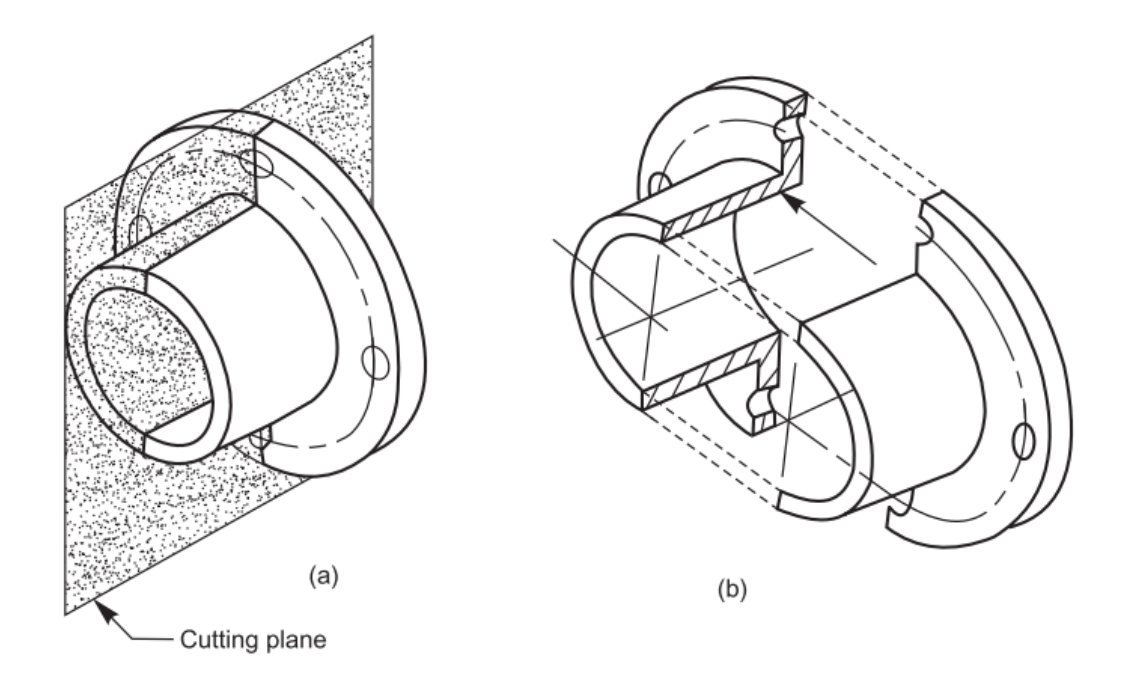

<span id="page-35-2"></span>**Gambar 62. Prinsip potongan** [1]

# <span id="page-36-0"></span>**MODUL 4.** *COMPUTER AIDED DESIGN* **(CAD)**

## <span id="page-36-1"></span>**1. Pendahuluan**

Berbagai mesin telah didesain dan dibangun dengan bantuan komputer. Berbagai mesin tersebut ditampikan dalam gambar tiga dimensi (3D) dan dua dimensi (2D) menggunakan proyeksi ortografik. Perkembangan teknologi komputer sejak tahun 1953 hingga saat ini sangat membantu para insiyur/desainer mengembangkan berbagai mesin dengan mudah, cepat dan akurat.

Sejak tahun 1970-an, aplikasi *computer aided design* (CAD) telah dikembangkan dan digunakan pada berbagai industri *aerospace, automotive, construction*, dan *industrial product.* Aplikasi tersebut digunakan untuk menggambar, menganalisis, visualisasi dan animasi berbagai mesin yang didisain. Aplikasi CAD yang banyak digunakan hingga saat ini untuk penggambaran antara lain: Pro-Engineer, AutoCAD, CATIA, IDEAS. Sedangkan untuk analisis antara lain NASTRAN, ABAQUS, ANSYS, ADAM [4].

## <span id="page-36-2"></span>**2. Pengenalan AutoCAD**

Mahasiswa dan dosen dapat menggunakan produk AutoCAD gratis selama satu tahun dan dapat diperbaharui selama masih memenuhi persyaratan (*eligible*). Pastikan AutoCAD sudah terinstal dengan benar dan dapat dijalankan. Untuk menjalankan AutoCAD pada sistem operasi windows, dapat dilakukan tahapan berikut:

- Klik **Start**,
- Klik **Folder AutoCAD**
- Klik **AutoCAD**, hasilnya seperti ditampilkan pada gambar 81.

Atau

- Cari ikon **AutoCAD** pada desktop,
- Double klik ikon **AutoCAD**,
- Tunggu beberapa saat, hasilnya seperti ditampilkan pada gambar 81.

# **DASAR DASAR JILID1 MENGGAMBAR TEKNIK**

Buku ini membahas dasar-dasar menggambar teknik untuk program sarjana program studi teknik mesin. Ditulis secara sistematis dan ringkas sebagai pendekatan yang baik untuk memahami dan menguasai dasar-dasar menggambar teknik dan menggambar mesin bagi mahasiswa teknik mesin sehingga nantinya mahasiswa mahasiwa mampu menerapkannya untuk mengkomunikasikan berbagai disainnya kepada pihak lain menggunakan bahasa teknik yaitu gambar teknik. Poin pentingnya adalah mengacu kepada standar ISO/ TS 128-71:20 10 (en) dan mencakup silabus berbagai perguruan tinggi yang mengajarkan menggambar teknik dan menggambar mesin di Indonesia. Buku ini juga dapat menjadi landasan bagi dosen dan mahasiswa serta insinyur teknik mesin yang ingin menguasai dasar-dasar menggambar teknik dan mampu mendisain menggunakan CAD

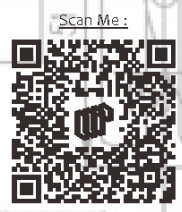

ĽΟ.

ó

3

ě

u. d Ã

 $Z^{\prime}Z$ 

g's

잊 0 ISBN 978-623-8040-67-4 (jil.1) **MEGAPRESS** ùñ Anggota IKAPI Nomor: 435/JBA/2022 옷 E-Mail: press.megapress@gmail.com Office : Janati Park III Cluster Copernicus Blok D.07, Cibeusi, Jatinango Sumedang - Jawa Barat - Indonesia 45363 Telp : 0812 1208 8836 40.60  $1.0.9.74$ 21

읽

ů.

L'O. 6'07

 $9 S$